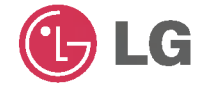

### **REPRODUCTOR MULTIME-DIA PORTÁTIL MANUAL DEL PROPIETARIO MODELO: JM53**

Ames de conecte, hacer funcionar o ajustar este producto, por favor les este folleto de instrucciones cuidadosa y totalmente.

Las diseños y especificaciones podrían modificarse sin previo aviso para su mejora.

**Garantia** 

Les detenidamente el contenido de esta tarjeta de

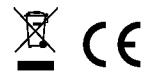

# **INDICE**

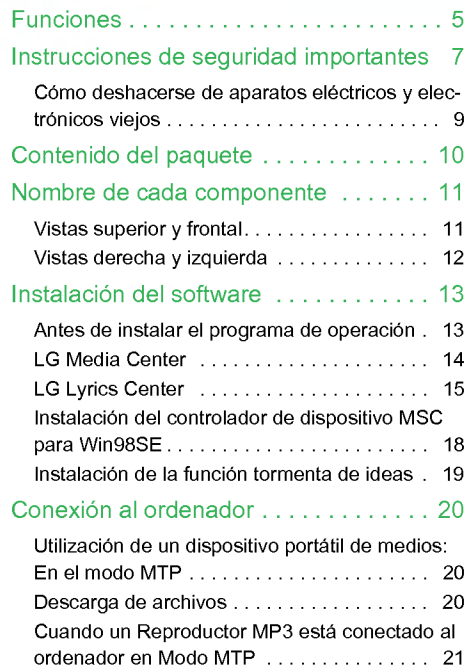

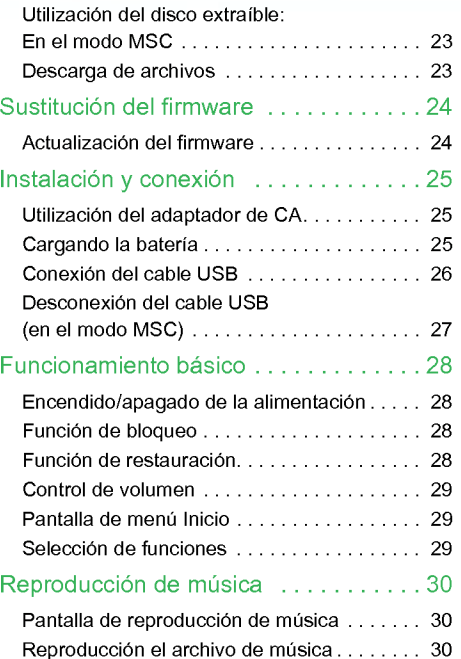

# INDICE

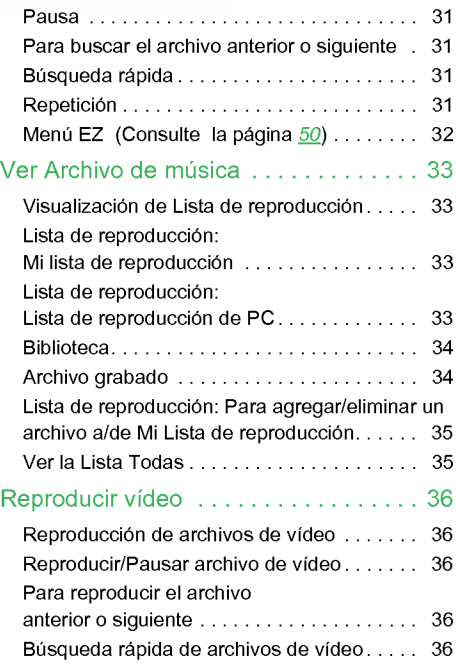

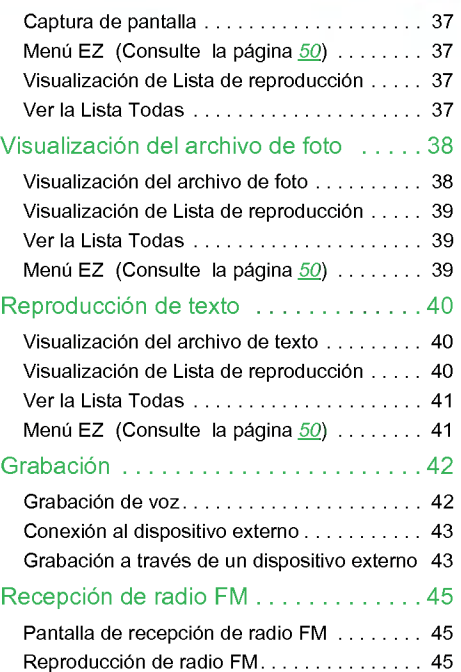

# **INDICE**

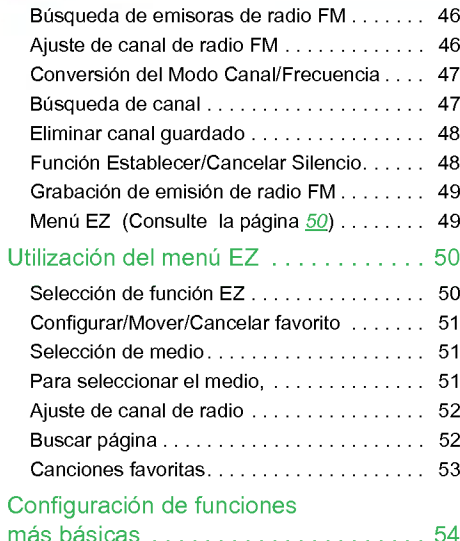

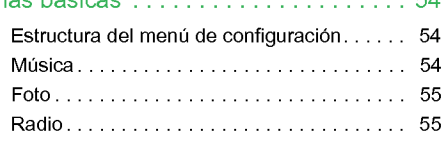

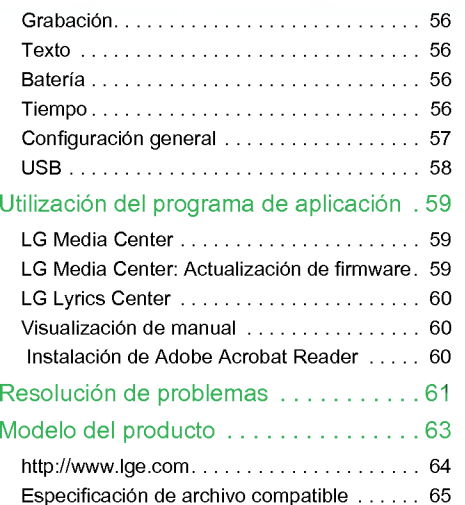

 $\odot$ 

# <span id="page-4-0"></span>Funciones

#### Disco extraible

El usuario puede copiar y almacenar archivos en el Explorador de Windows.

#### USB 1.1 y 2.0

El usuario puede descargar archivos a gran velocidad.

# Función de codificación (opcional)<br>Consulte la página [10](#page-9-0)

A través del puerto de entrada del reproductor, el usuario puede codificar y grabar música en el formato del reproductor MP3.

#### Recepcion de FM (opcional) Consulte la página [10](#page-9-0)

Con la caracteristica de seleccion de frecuencia automática, el usuario puede escuchar cómodamente las emisoras de radio FM.

#### Sonido LG 3D

Los efectos de sonido 3D, los tonos bajos y el sonido de baja frecuencia proporcionan una calidad de sonido superior.

#### Visor de texto

La función visualizador de texto resulta muy cómoda para escuchar música o estudiar un idioma extraniero.

#### Visualizador de imagen/texto

Con el visualizador de imagen, el usuario puede ver las fotografias almacenadas, y con el visualizador de texto, el usuario puede leer letras de canciones o libros electrónicos

#### Pantalla OLED a color de 1,77"

El usuario puede ver los archivos de video o imagen en la pantalla OLED de 260.000 colores.

#### Reproducción de varios archivos

Texto: TXT

Audio: MP3, OGG, WMA, WAV (ADPCM), ASF

Foto: JPG, BMP

Vídeo: LG AVI (para reproducir únicamente los archivos de video codificado por LG Media Center)

#### Actualización del firmware

El usuario puede actualizar el firmware actual a la version mas reciente.

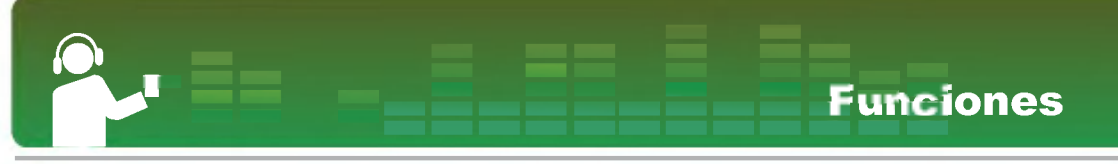

#### Modo MTP / MSC

¿Que es el modo MTP? MTP equivale <sup>a</sup> la sigla en inglés de Media Transfer Protocol (Protocolo de transferencia de medios). MTP se aplica <sup>a</sup> la ultima tecnologia de Microsoft para ofrecer compatibilidad con los dispositivos multimedia.

¿Que es el modo MSC? MSC equivale <sup>a</sup> las siglas en ingles de Mass Storage Class (Clase de almacenamiento masivo). El dispositivo en modo MCS funciona como una memoria portatil.

#### **Función DRM**

¿Que es DRM? DRM se refiere <sup>a</sup> las tecnologias <sup>y</sup> servicios que evitan el uso no autorizado de los contenidos digitales y que protegen las partes relacionadas con los derechos de propiedad intelectual.

- Los archivos de musica DRM no se pueden editar ID3 por estar cifrado.
- Este producto es compatible con WMDRM-10 (JAN-US) <sup>y</sup> X-Sync 2.0 DRM.

# <span id="page-6-0"></span>Instrucciones de seguridad importantes

Siga las instrucciones de seguridad atentamente para reducir el riesgo de accidentes o daños al equipo. Las instrucciones de seguridad están divididas en Advertencia y Atención: Conserve este manual en un lugar de facil acceso.

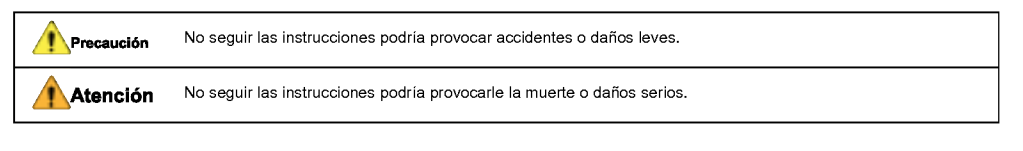

### Atención

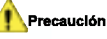

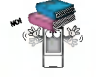

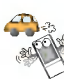

No coloque objetos sobre el producto. No utilice este producto mientras conduce.

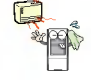

Mantenga este producto alejado de fuentes de calor.

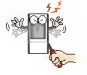

No desmonte, repare ni modifique el producto. (Segundo Limpie el aparato con un paño suave.

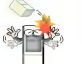

No deje caer objetos sobre el producto ni le de golpes.

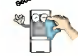

# Instrucciones de seguridad importantes

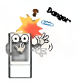

Mantenga su entorno informatico limpio y libre de mantenga su entorno informatico limpio y libre de<br>polvo. No utilice el aparato cerca del agua, polvo u hollín.

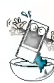

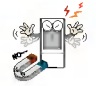

No coloque el reproductor cerca de un imán ni dentro del campo magnetico.

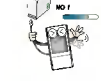

No desconecte el cable USB. No apague el reproductor mientras el cable USB este conectado. De lo contrario, se podrian perder los datos.

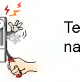

Tenga en cuenta que el reproductor puede funcionar mal en un entorno electroestatico.

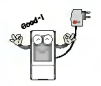

Utilice el adaptador de CA que se suministra con el producto por motivos de seguridad.

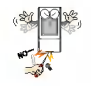

No inserte objetos metálicos (monedas u horquillas) ni objetos inflamables en el producto. Tampoco deje caer dichos objetos sobre el producto.

No utilice los auriculares mientras camina, especialmente en pasos de peatones.

Deje de utilizar los auriculares o baje el volumen cuando lleve pendientes.

Tenga cuidado al utilizar los cascos y auriculares y evite que se enganchen en las puertas del metro o en puertas automáticas.

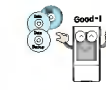

Realice una copia de seguridad de los datos importantes (El fabricante no se responsabiliza de la pérdida de datos importante provocada por un fallo del usuario).

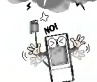

Desconecte el adaptador de CA <sup>y</sup> el cable en caso de producirse rayos o tormentas. De lo contrario, podría producirse una descarga eléctrica o fuego.

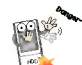

Un impacto fisico en el disco duro puede producir sectores defectuosos.

Escuchar música con un volumen alto durante un largo periodo de tiempo podría dañar su capacidad auditiva.

No utilice auriculares mientras monta en bicicleta o motocicleta o mientras conduce vehiculos.

# <span id="page-8-0"></span>Instrucciones de seguridad importantes

### Cómo deshacerse de aparatos eléctricos y electrónicos viejos

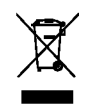

- 1. Si en un producto aparece el simbolo de un contenedor de basura tachado, significa que éste se acoge a la Directiva 2002/96/EC.
- 2. Todos los aparatos eléctricos o electrónicos se deben desechar de forma distinta del servicio municipal de recogida de basura, a través de puntos de recogida designados por el gobierno o las autoridades locales.
- 3. La correcta recogida y tratamiento de los dispositivos inservibles contribuye a evitar riesgos potenciales para el medio ambiente y la salud pública.
- 4. Para obtener más información sobre cómo deshacerse de sus aparatos eléctricos v electrónicos viejos, póngase en contacto con su ayuntamiento, el servicio de recogida de basuras o el establecimiento donde adquirio el producto.

Este producto ha sido fabricado en cumplimiento con los requisitos de radio interferencias <sup>y</sup> la DIRECTIVA EUROPEA 89/336/EEC, 93/68/EEC <sup>y</sup> 73/23/EEC.

# Contenido del paquete

<span id="page-9-0"></span>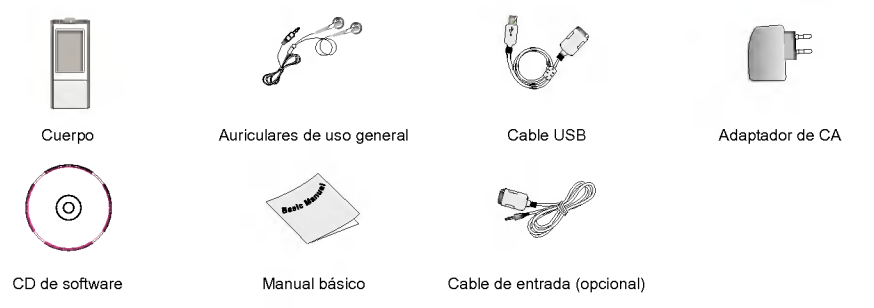

- Los componentes de este producto pueden someterse a cambios sin previo aviso para aplicar mejoras de rendimiento.
- La recepcion (grabacion) de la Radio FM, grabacion de voz, grabacion de dispositivos externos (entrada) <sup>y</sup> USB central son opcionales.

#### Opciones por modelo

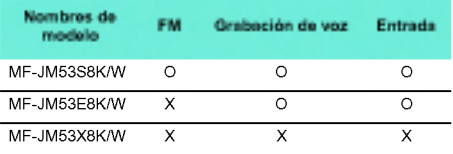

### <span id="page-10-0"></span>Nombre de cada componente

### **Vistas superior y frontal 1. Pantalla**

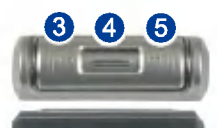

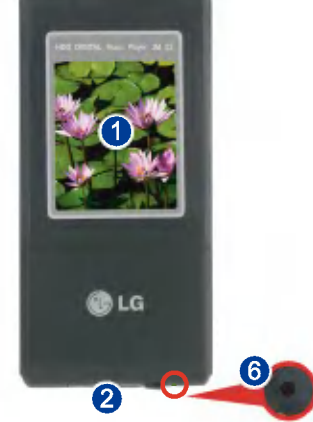

- 
- 2. Puertos de entrada /USB
- 3. Botón Búsqueda/Rebobinado ( $\leftarrow$ )/<br>Retroceso
	- Modo Música: Título anterior/Búsqued
	- Modo Radio: Reducir frecuencia
	- Modo Texto: Pagina anterior
	- Modo video: Busqueda/Archivo anterior
	- Modo Foto: Foto anterior
	- Modo configuración: Salga del men
- 4. Botón Seleccionar/Arriba/Abajo
	- Control de volumen
	- Movimiento horizontal entre menús: Menú inicio/ Menú configuración/Menú EZ
	- Selección de menú: Menú inicio/Menú configuración<br>Menú EZ
- 5. Botón Búsqueda/Avance rápido (▶▶)/<br>Adelante
	- Modo Música: Título siguiente/Búsqued
	- Modo Radio: Aumentar frecuencia
	- Modo Texto: Pagina siguiente
	- Modo vídeo: Archivo siguiente/Búsqued
	- Modo Foto: Foto siguiente
	- Modo configuracion: Seleccione el menu correspondiente.
- 6. Orificio de restauración

# Nombre de cada componente

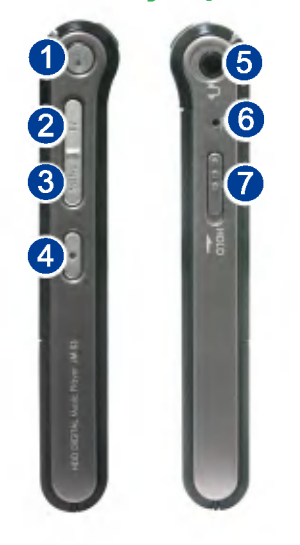

- <span id="page-11-0"></span>Vistas derecha y izquierda 1. Botón Reproducir/Pausa (Encendido/Apagado)
	- 2. Botón EZ
	- 3. Botón Menú
	- 4. Botón Grabar/Repetir A-B
	- 5 . Puerto de auriculares
	- 6. Entrada MIC
	- 7. Bloqueo

### <span id="page-12-0"></span>Antes de instalar el programa de operación

Compruebe los requisitos minimos del sistema para el equipo antes de utilizar el Reproductor MP3 de HD portatil LG.

#### Requisitos minimos del sistema

- Unidad de CD ROM
- Minimo del procesador Pentium3/Memoria de 128 MB (minimo)
- <sup>100</sup> MB de espacio libre en disco duro, modo 800 X 600
- Tarjeta de video de alta densidad de color (16 bits) o nivel superior, tarjeta de sonido

#### Entorno de funcionamiento

- El modo MTP se aplica al ordenador equipado con un sistema operativo Windows XP/SP1 o superior o el Reproductor de Windows Media 10. Para sistemas operativos de versiones inferiores, se aplica el modo MSC.

#### Reproductor de Windows Media 10

- El usuario puede descargar el archivo utilizando el menú Sincronizar con Reproductor de Windows Media 10.
- Para obtener más información, consulte el men Ayuda del Reproductor de Windows Media 10.
- Descargue los archivos aplicados por DRM de JAN-US a traves del Reproductor de Windows Media 10 o LG Media Center. (sólo Modo MTP)
- Descargue los archivos aplicados por DRM de X-Sync a través de LG Media Center.
- .<br>Descargue los archivos de música adquiridos en LG Media Čast o una tienda de música a través de LG Media Center.

#### LG Media Center

- Windows 2000/XP
- Reproductor de Windows Media 9 o superior/Internet Explorer 6.0 o superior
- El Reproductor de Windows Media o Internet Explorer se instalará automáticamente durante la instalacion de LG Media Center. La conexion a Internet debe estar activa para poder instalar Internet Explorer.
- Se recomienda el modo MTP para LG Media Center.

#### LG Lyrics Center

- Windows 98SE/ME/2000/XP (sólo Modo MSC)

#### Tormenta de ideas

- Windows 98SE/ME/2000/XP, Reproductor de Windows Media 9 o superior

### <span id="page-13-0"></span>LG Media Center

- 1. Inserte el CD del programa de operación en la unidad de CD ROM.
- 2. Seleccione LG Media Center.

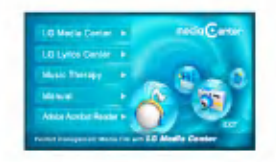

- Para obtener más información, consulte las página  $59 \times 60$  $59 \times 60$ .
- 3. Siga las instrucciones que aparecen en la pantalla.
- 4. Lea el Contrato de licencia. Seleccione la casilla de verificación y haga clic en el botón [Siguiente].

 $5.$  Seleccione la ruta de instalación y haga clic en el botón [Siguiente].

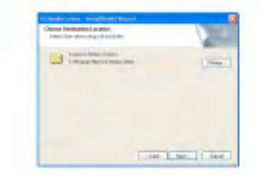

6. Haga clic en el botón [Instalar] para iniciar la instalacion.

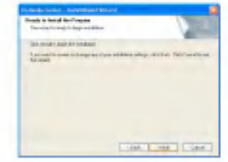

<span id="page-14-0"></span>7. Durante la instalación de LG Media Center, el usuario puede instalar el Reproductor de Windows e Internet Explorer para el entorno de operación.

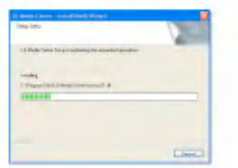

8. Después de completar la instalación, haga clic en el botón [Finalizar].

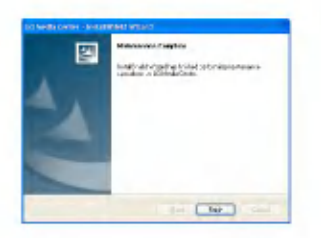

9 . Haga clic en [Inicio] <sup>&</sup>gt; [Todos los programas] <sup>&</sup>gt; LG Media Center para iniciar el programa.

### LG Lyrics Center

- 1. Inserte el CD del programa de operación en la unidad de CD ROM.
- 2. Seleccione LG Lyrics Center.
- 3. Siga las instrucciones que aparecen en la pantalla.

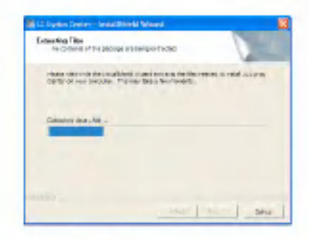

4. Seleccione el idioma y haga clic en el botón [Siguiente].

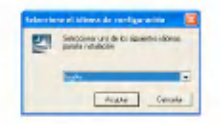

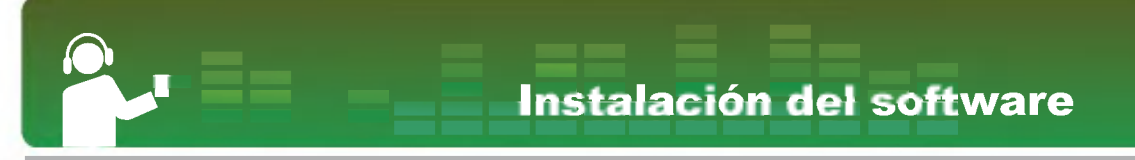

5. Haga clic en el botón [Siguiente].

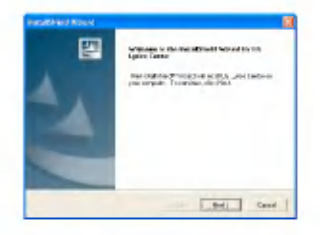

6. Lea el Contrato de licencia y seleccione la casilla de verificación.

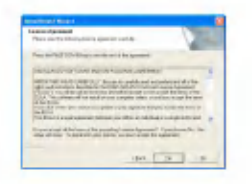

7. Seleccione la ruta de instalación y haga clic en el botón [Siguiente].

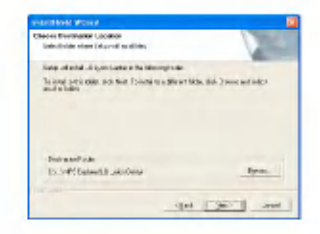

8. Se iniciará el programa de instalación.

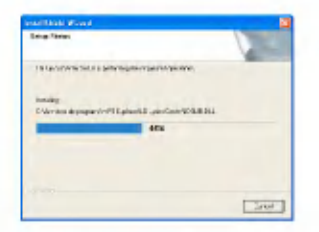

9. Haga clic en el botón [Sí]

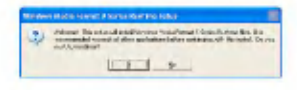

10. Aparecerá la pantalla de instalación de formato Windows Media. Haga clic en el boton  $[Si]$ .

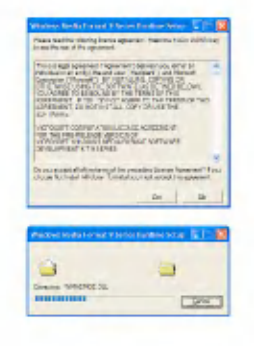

11. Haga clic en el botón [Aceptar] para finalizar la instalación del programa.

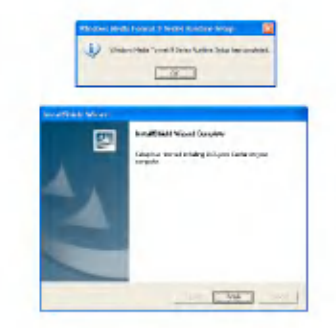

12. Haga clic en Inicio > Todos los programas > LG Lyrics Center para iniciar el programa.

### <span id="page-17-0"></span>Instalacion del controlador de dispositivo MSC para Win98SE

- 1. Inserte el CD en la unidad, <sup>y</sup> seleccione LG Lyrics Center. A continuación, se instalará el controlador MSC para Windows 98SE.
- 2. Reinicie el ordenador y conecte el reproductor MP3 al puerto USB.
- 3 . El controlador del dispositivo instalado puede utilizarse como un disco portatil en el Explorador de Windows.
- 4. Compruebe el estado de instalación en Propiedades del sistema tal <sup>y</sup> como se indica a continuación.

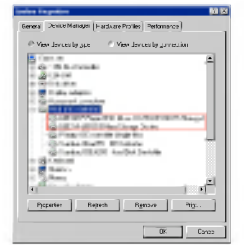

#### Instalacion manual

- 1. Ejecute LGE203053 inst.bat dentro de la carpeta Controladores > Win98SE del CD-ROM.
- 2. Reinicie el ordenador y conecte el reproductor MP3 al puerto USB.
- 3 . El controlador del dispositivo instalado puede utilizarse como un disco portatil en el Explorador de Windows.
- 4. Compruebe el estado de instalación en Propiedades del sistema tal <sup>y</sup> como se indica a continuación.

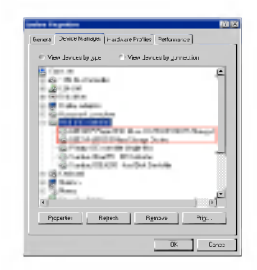

### <span id="page-18-0"></span>Instalacion de la funcion tormenta de ideas

- 1. Inserte el CD del programa de operación en la unidad de CD ROM.
- 2. Seleccione Tormenta de ideas.
- 3. Después de instalar el programa, se creara un icono de acceso directo en Inicio > Todos los programas > Tormenta de ideas.
- 4. Conecte el reproductor MP3 al puerto USB del ordenador.
- 5. Haga clic en el icono de acceso directo después de conectar el reproductor.

6. Seleccione el dispositivo y haga clic en el botón Descargar A continuación, se descargara el archivo de musica en el reproductor MP3.

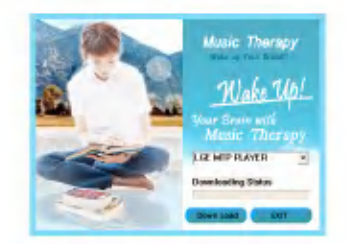

- El usuario se actualizara con el uso de los archivos de Music Therapy.

# Conexion al ordenador

### <span id="page-19-0"></span>Utilizacion de un dispositivo portatil de medios: En el modo MTP

El fabricante no se responsabiliza de la pérdida de datos importantes provocada por un fallo del usuario.

#### ¿Que es el modo MTP?

MTP equivale a la sigla en inglés de Media Transfer Protocol (Protocolo de transferencia de medios). MTP se aplica a la última tecnología de Microsoft para ofrecer compatibilidad con los dispositivos multimedia. (en el modo MTP, el reproductor sera reconocido como un dispositivo movil, no un dispositivo de almacenamiento masivo e interactuara con el Reproductor de Windows Media 10).

#### Modo MTP

- SO Windows XP/SP1 <sup>o</sup> superior, Reproductor de Windows Media 10 o superior
- Para utilizar el modo MSC, seleccione el modo MSC en el menú de Modo USB.
- Si el sistema operativo de Windows no es compatible con el MTP, el reproductor funcionará en el modo MSC aunque el reproductor este configurado en modo MTP (Seleccione el modo MSC para el USB en el menú de Configuración para Windows 98 SE/ME).

#### Descarga de archivos

- 1. Seleccione el modo MTP en el modo USB en el reproductor MP3.
	- El modo predeterminado es MTP.
- 2. Conecte un extremo del cable USB al puerto USB del ordenador <sup>y</sup> el otro extremo al puerto USB del reproductor.
	- Compruebe que ambos extremos del cable esté conectados correctamente.
- 3. Compruebe que se ha agregado una nueva unidad en el Explorador de Windows del ordenador.
	- El nombre de la unidad puede variar segun el sistema operativo.
- 4. Seleccione el archivo que desea almacenar y cópielo en la carpeta del dispositivo de medios portatil.

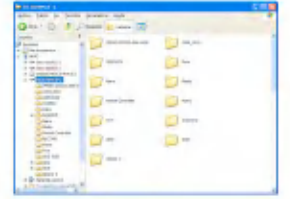

### <span id="page-20-0"></span>Conexion al ordenador

- La desconexion del cable USB mientras se copia el archivo podria provocar un mal funcionamiento del reproductor.
- El reproductor se cargara mientras este conectado al ordenador a traves del cable USB.
- Copie los archivos de musica (MP3, WMA, ASF <sup>y</sup> WAV) a la carpeta de medios (es posible realizar fácilmente una sincronización a través de LG Media Center o Reproductor de Windows Media 10).
- Descargue los archivos de video, fotos (JPEG, BMP) <sup>y</sup> texto (TXT) <sup>a</sup> traves de LG Media Center.
- El reproductor reproducirá únicamente los archivos descargados de LG Media Center (video, fotos (JPEG, BMP) y texto (TXT) adquiridos).
- La carpeta de datos es compatible solo con el dispositivo portátil, y no se visualizará en el reproductor MP3.
- Los archivos ASF pueden descargarse unicamente <sup>a</sup> traves del Reproductor de Windows Media 10 o Modo MSC.
- Los archivos OGG solo se descargan en el modo MSC.
- Puede descargar hasta 3.000 archivos de música en la carpeta Medios. Si descarga más de 3.000 archivos, aparecerá un mensaje de error.

#### Cuando un Reproductor MP3 está conectado al ordenador en Modo MTP

1. Cuando el Reproductor MP3 esta conectado al ordenador.

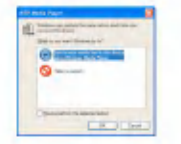

2. HACER CLICK MI PC [Sin acción].

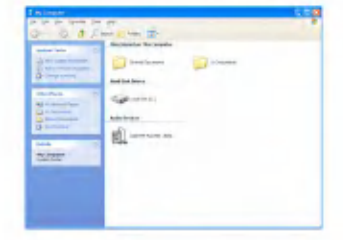

- 3 . HACER CLICK EN UN DISPOSITIVO DE AUDIO.
	- Carpeta de datos: Descargas/Cargas de todos los archivos de datos (sin embargo, no se puede reproducir el archivo de medios).

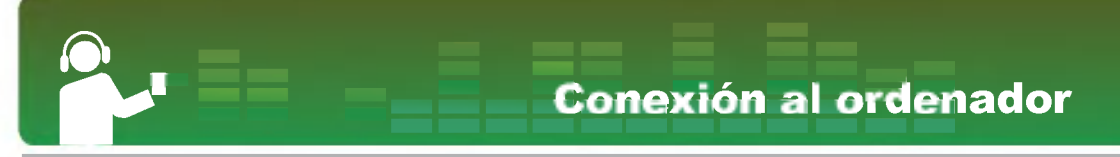

- Carpeta de medios: El usuario puede descargar sólo el archivo compatible con Reproductor de Windows Media 10.

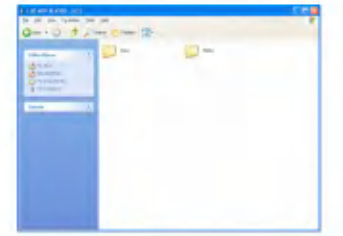

- 4. En la configuración manual
	- Cuando se selecciona [Sincronizar el archivo de medios con el dispositivo] o se abre el Reproductor de Windows Media (Los datos no se pueden cargar en el ordenador en el Reproductor de Windows Media 10)

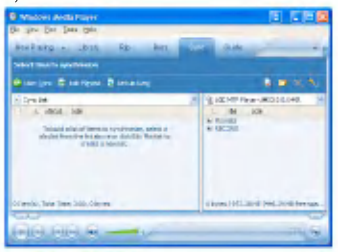

5 . Para sincronizar archivos arrastrarlos a la izquierda.

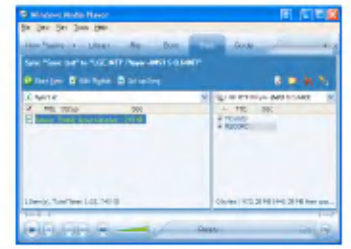

6 . Los archivos sincronizados se ubican en la carpeta creada recientemente.

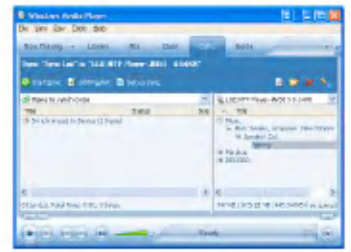

# <span id="page-22-0"></span>Conexion al ordenador

### Utilizacion del disco extraible: En el modo MSC

#### ¿Que es el modo MSC?

MSC equivale a las siglas en inglés de Mass Storage Class (Clase de almacenamiento masivo). El dispositivo en modo MCS funciona como una memoria portatil.

### Descarga de archivos

- 1. Seleccione el modo MSC en el modo USB en el reproductor MP3.
	- Para obtener mas informacion acerca de la configuración, consulte la pantalla de la jerarquía de menús de configuración en la página [54.](#page-53-0)
- 2. Conecte un extremo del cable USB al puerto USB del ordenador <sup>y</sup> el otro extremo al puerto USB del reproductor.
	- Compruebe que ambos extremos del cable esté conectados correctamente.
- 3. Compruebe que se ha agregado una nueva unidad en el Explorador de Windows del ordenador.
	- El nombre de la unidad puede variar segun el sistema operativo.

4. Arrastre el archivo que desea copiar hacia la unidad de disco extraible.

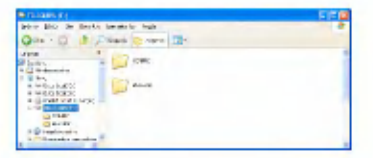

- La desconexion del cable USB mientras se copia el archivo podria provocar un mal funcionamiento del reproductor.
- El reproductor se cargara mientras este conectado al ordenador a traves del cable USB.
- Se recomienda descargar los archivos de pelicula de LG Media Center.

# Sustitucion del firmware

#### <span id="page-23-0"></span>Actualizacion del firmware

El usuario puede actualizar el firmware para agregar o cambiar funciones del reproductor y para aplicar mejoras funcionales.

- 1. Compruebe el número de modelo en el sitio Web de la compañía y descárguese la última version.
	- http://www.lge.com > Support > Download > Software
- 2. Descomprima los archivos descargados. A continuacion, aparecera el archivo player.rom.
- 3. Conecte el cable USB al reproductor MP3 y al ordenador.
	- La actualizacion de firmware podria no realizarse si dispone de poca bateria. Compruebe primero el estado de carga.
- 4. Compruebe que se ha agregado una nueva unidad en el Explorador de Windows del ordenador.
	- El nombre de la unidad puede variar segun el sistema operativo.

5. Seleccione el archivo player.rom y cópielo en la unidad recién añadida.

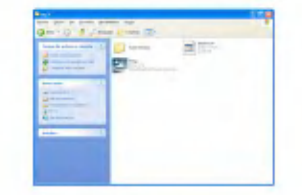

- En el modo MSC: Directorio raiz principal
- En el modo MTP: Carpeta de datos
- 6. Para quitar de manera segura el dispositivo, extraiga el cable USB.
- 7 . Cuando aparezca el mensaje "¿Desea actualizar el Firmware?", haga clic en el boton ∩
- $8<sub>1</sub>$ Aparecera la barra de progreso de actualizacion del firmware. Cuando finalice el proceso, se desactivará automáticamente la alimentación.
	- Espere hasta que se active automaticamente la alimentacion. (puede tardar hasta cinco minutos).
- 9. Encienda el reproductor de MP3 y compruebe la version actualizada del firmware (consulte la página [57\)](#page-56-0)

# <span id="page-24-0"></span>Instalacion y conexion

#### Utilizacion del adaptador de CA

- 1. Conecte el cable USB al puerto USB del adaptador de CA.
- 2. Conecte el cable de alimentación al adaptador de CA.
- 3. Conecte el cable USB al puerto USB del reproductor.

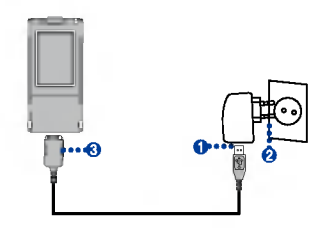

#### Cargando la bateria

Este reproductor se carga automáticamente al conectarse a una fuente de alimentacion externa.

- Tiempos de carga: Cuatro horas (adaptador)
- Tiempo de reproducción: Máximo 30 horas (para MP3 128 kbps/44.1KHz, pantalla apagada, EQ. normal, volumen medio)
- Maximo 5 horas (para reproduccion de archivos de video)
- Alrededor de 3 horas (visualizacion de fotos mientras se reproduce música)
- En la pantalla del reproductor, el estado de carga se mostrará de la manera siguiente:

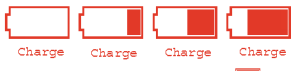

- Tras finalizar la carga, aparecerá **....**
- El usuario puede utilizar el reproductor mientras lo carga con el adaptador de CA (el usuario puede comprobar el estado de la carga indicado a traves del icono de bateria).
- Al conectar el adaptador de CA con el reproductor que actualmente esté reproduciendo música, el reproductor se apagará y entrará al menú Inicio.
- Cuando el reproductor este conectado al ordenador a traves del cable USB, no se indicara el estado de carga.
- Es posible que la bateria este totalmente descargada cuando haya adquirido el producto. Cargue la bateria cuando haya adquirido el producto. Cargue la batería<br>en primer lugar.
- No desconecte el adaptador de CA mientras el reproductor se está iniciando. Se podrían perder los datos.
- Carga de la batería después de volver a la posicion de reproduccion
- Pulse el botón (+1) durante al menos dos segundos para apagar el reproductor. A continuación, conecte el adaptador de CA.

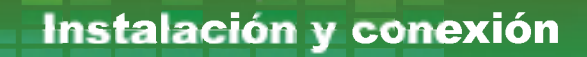

<span id="page-25-0"></span>- Cuando se muestre el estado de carga, pulse el botón v encienda el reproductor.

### Conexion del cable USB

- 1. Conecte un extremo del cable USB al puerto USB del ordenador <sup>y</sup> el otro extremo al puerto USB del reproductor.
	- Compruebe que ambos extremos del cable esté conectados correctamente.

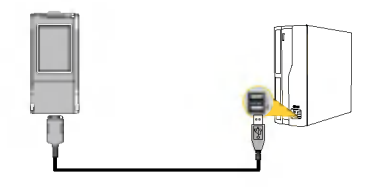

2. Si el dispositivo USB se detecta normalmente al conectar el cable, aparecera lo siguiente:

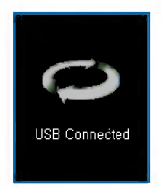

- 3. Si se realiza una conexión correcta, aparecerá el icono en la barra de tareas del ordenador.
	- La forma del icono de la barra de tareas puede variar en función del sistema operativo del ordenador.

# <span id="page-26-0"></span>Instalacion y conexion

### Desconexion del cable USB (en el modo MSC)

Esta funcion es para quitar de manera segura el reproductor del ordenador tras una descarga o carga de archivos.

- Desconectelo del ordenador tras conectarse en el modo MTP.
- 1. Haga doble clic en el icono Quitar hardware

con seguridad en la barra de tareas del ordenador.

2. Haga clic en el botón [Detener] cuando aparezca la ventana.

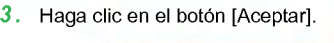

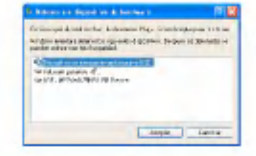

- 4. Cuando aparezca el mensaje que le indica que ya puede retirar con seguridad el almacenamiento masivo USB, extraiga el reproductor del ordenador.
	- Si se desconecta el cable USB mientras el reproductor esta conectado al ordenador para almacenar o eliminar el archivo, los datos podrian perderse.

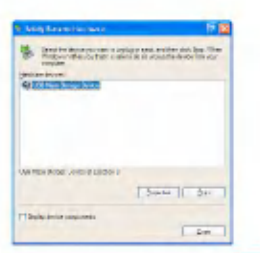

# **Funcionamiento básico**

### <span id="page-27-0"></span>Encendido/apagado de la alimentación

Pulse el botón no brevemente para encender el reproductor y vuelva a pulsar du durante al menos dos segundos para apagarlo.

- La descarga de archivos en el modo MSC puede tardar en reconstruirse en funcion del numero de archivos.
- Puede que oiga el ruido del disco duro al encender el reproductor.

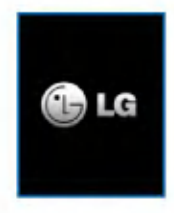

#### **Función de bloqueo**

Esta función le permite bloquear todos los botones de funcion para evitar un mal funcionamiento del reproductor.

1. Pulse el interruptor  $(0,0)$   $\mathbb{Z}$  en las direcciones indicadas por las fechas para bloquear el reproductor.

- En estado bloqueado, aparecerá **en** en la pantalla de cristal líquido (LCD). Al presionar cada botón, aparecerá durante dos segundos y después desaparecerá.
- 2. Pulse el selector  $\left( \begin{array}{c} 0 & \infty \\ 0 & \infty \end{array} \right)$  hacia la dirección contraria indicada por la tecla de la flecha para desbloquear el dispositivo.

#### Funcion de restauracion

Esta función le permite restaurar el reproductor cuando ha dejado de funcionar.

- 1. Pulse el orificio de restauracion situado en la parte inferior del reproductor con un objeto puntiagudo.
	- Pulse el boton durante al menos 10 segundos para forzar el apagado del reproductor.

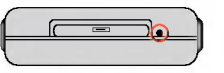

- 2. Pulse el botón durante más de dos segundos para encender el reproductor.
	- El reproductor se encenderá automáticamente al conectarlo al adaptador de CA.
	- La funcion de restauracion inicializa los ajustes de configuración.

# <span id="page-28-0"></span>Funcionamiento basico

### Control de volumen

Mueva  $\epsilon$  al botón hacia arriba y hacia abajo para controlar el volumen.

- El nivel de volumen puede ajustarse en 31 puntas. (Mín, 1~39, Máx)
- Al pulsar el boton respectivo durante al menos dos segundos, el volumen subirá o bajará en dos niveles.
- El volumen predeterminado es 15.
- Si el usuario define el volumen en el nivel 15, el volumen se activará a 15 para proteger la capacidad de audicion del usuario al encender el reproductor.

### Pantalla de menú Inicio

Hay siete funciones diferentes en el menú Inicio. Seleccione el campo.

? La pantalla del menu inicio varia en funcion del modelo del producto. (Consulte la página [10\)](#page-9-0)

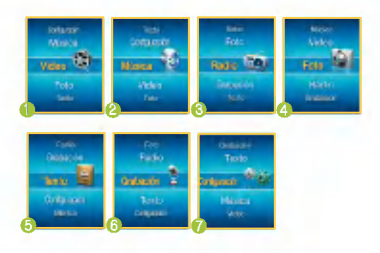

- 1. Música: Reproduce los archivos de música.
- 2. Vídeo: Reproduce los archivos de vídeo.
- 3. Foto: Reproduce los archivos de imagen.
- 4. Radio: Recibe y graba la emisión de FM. (Opcional en funcion del modelo)
- 5. Grabación: Admite grabación a través de entrada /voz. (Opcional en función del modelo)
- 6. Texto: Reproduce el archivo de texto.
- $7.$ Configuración: Configura el entorno de funcionamiento del reproductor.

### Seleccion de funciones

- 1. Pulse el botón (MENU) brevemente para iniciar el menú Inicio.
	- El menú Inicio aparece al pulsar el botó brevemente en el modo Reproducción o Detenido.
- **2.** Mueva el botón hacia arriba y hacia abajo para controlar el volumen.
- 3. Pulse el botón **o para ver el menú** seleccionado.

# Reproducción de música

### <span id="page-29-0"></span>Pantalla de reproducción de música

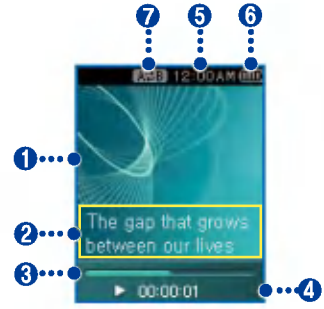

- 1. Pantalla (efectos de sonido visualizados)
- 2. Visualización de título de la canción/ Visualizacion de letras (cuando el archivo de letras está disponible y la función de visualizacion de letras esta habilitada)
- 3. Barra de tiempo de reproducción
- 4. Tiempo de reproducció
- 5. Tiempo actual
- 6 . Estado de la bateria
- 7. Visualización de Repetición A-B

### Reproduccion el archivo de música

1. Acceda al menú Inicio, y ajuste el botón hacia arriba o hacia abajo para seleccionar el modo [Música].

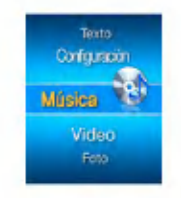

- 2. Pulse  $\Box$  o  $\blacktriangleright$  para entrar.
- 3. Pulse el botón (n) brevemente para iniciar el menú Inicio.

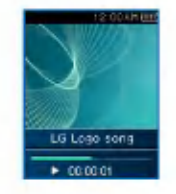

### <span id="page-30-0"></span>Reproducción de música

#### Pausa

- 1. Para pausar, pulse el botón  $\Box$  una vez.
- 2. Vuelva a pulsar el botón (n) para reanudar la reproducción.

### Para buscar el archivo anterior o siguiente

- 1. Pulse el botón  $\Box \Box$  o  $\Box$  brevemente para pasar a la canción anterior o siguiente.
- 2. Pulse el botón  $\blacktriangleleft$  durante cinco segundos después de que comience la reproducción. A continuacion, se reproducira la cancion actual desde el principio.

### **Búsqueda rápida**

- 1. Para buscar rapidamente el titulo anterior o siguiente, pulse el botón  $\blacktriangleleft$  o  $\blacktriangleright$  durante un minimo de dos segundos durante la reproduc ción.
	- El reproductor salta hasta el archivo siguiente o anterior desde el principio o final de la canción.

### **Repetición**

- 1. Para establecer el punto de inicio durante la reproducción, pulse el botón de repetición **brevemente**.
	- Aparecerá el icono **en la pantalla**.
- 2. Para seleccionar el punto de finalización durante la reproducción, vuelva a pulsar brevemente el botón Repetir  $\bullet$ . En este momento se define la función de repetición.
	- Aparecerá el icono **en la i** en la pantalla.
- 3. Para cancelar la función de Repetición. vuelva a pulsar el botón  $\circ$ .
	- Desaparecerá el icono **. En .**

# Reproducción de música

### <span id="page-31-0"></span>**Menú EZ** (Consulte la página  $50$ )

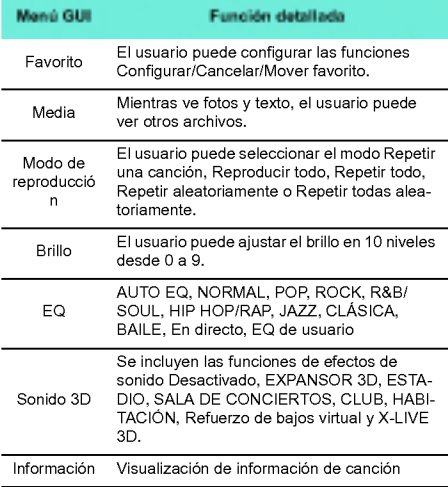

# <span id="page-32-0"></span>Ver Archivo de música

### Visualizacion de Lista de reproducción

1. Pulse el botón (MENU) durante al menos dos segundos mientras el reproductor está reproduciendo música o en pausa.

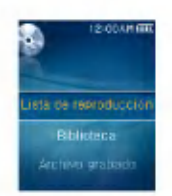

- 2. Mueva $\Box$  el botón hacia arriba y hacia abajo para seleccionar el elemento.
- 3. Pulse el botón **o para** o **P** para ver la opción seleccionada.

### Lista de reproducción: Mi lista de reproduccion

Permite al usuario seleccionar y gestionar su lista de reproducción.

1. Pulse el botón (MENU) durante al menos dos segundos mientras el reproductor está reproduciendo música o en pausa.

- 2. Seleccione Lista de reproducción > Mi Lista de reproducción pulsando el botón **como la contrata** o .
- 3. Mueva  $\implies$  el botón hacia arriba y hacia abajo para seleccionar el archivo.
- 4. Pulse el botón  $\Box$   $\Box$   $\Box$   $\Diamond$   $\blacktriangleright$   $\blacktriangleright$  para reproducir.
	- Seleccione Reproducir carpeta para reproducir todos los titulos de la carpeta.
	- Según la configuración del modo de reproducción, el numero de canciones reproducidas o el orden de reproduccion puede variar.
- 5. Pulse el botón (MENU) durante al menos dos segundos para volver a entrar en la lista de reproduccion.

### Lista de reproducción: Lista de reproduccion de PC

Permite al reproductor MP3 reproducir automaticamente la lista de reproduccion creada en el Reproductor de Windows Media 10 o en LG Media Center a través del modo Sincronización automatica.

- Cuando en el modo de Sincronizacion automatica no están seleccionados la lista de reproducción y los archivos correspondientes, las canciones se borrarán del reproductor MP3. Se recomienda mantener siempre seleccionado el campo Toda la música.

# Ver Archivo de música

- <span id="page-33-0"></span>1. Pulse el botón (MENU) durante al menos dos segundos mientras el reproductor está reproduciendo música o en pausa.
- 2. Seleccione Lista de reproducción > Mi Lista de reproducción pulsando el botón **como** o .
- 3. Mueva el botón hacia arriba y hacia abajo para seleccionar el archivo.
- 4. Pulse el botón  $\Box$   $\Box$   $\Box$   $\Diamond$   $\blacktriangleright$   $\blacktriangleright$  para reproducir.

#### **Biblioteca**

- 1. Pulse el botón  $\sqrt{MENU}$  durante al menos dos segundos mientras el reproductor está reproduciendo música o en pausa.
- 2. Seleccione [Biblioteca] en el menú Lista de reproducción.
	- Genero: Clasifica y reproduce las canciones segun el género.
	- Artista: Reproduce la cancion segun el artista.
	- Album: Reproduce las canciones por albumes.
	- Año: Reproduce las canciones por año
	- Todos las canciones: Reproduce todas las canciones.
	- Musica nueva: Reproduce las ultimas canciones agregadas cada dia, semana o mes.

#### Archivo grabado

? Opcional en funcion del modelo. (Consulte la página  $10$ 

- 1. Pulse el botón  $(m_{\text{ENU}})$  durante al menos dos segundos mientras el reproductor está reproduciendo música o en pausa.
- 2. Seleccione [Archivo grabado] en el menú Lista de reproducción.
- 3. Mueva $\Box$  el botón hacia arriba y hacia abajo para seleccionar el archivo.
- 4. Pulse el botón  $\Box$  ( $\Box$ ) o  $\blacktriangleright$  para reproducir.
	- F051019 0001: Archivo grabado de la radio (F /año mes/ fecha en orden)
	- V051019 0001: Archivo grabado de voz (V /año mes/ fecha en orden)
	- L051019\_0001: Archivo grabado de otros dispositivos (L/año/mes/fecha en orden)

# <span id="page-34-0"></span>Ver Archivo de música

### Lista de reproduccion: Para agregar/eliminar un archivo a/ de Mi Lista de reproduccion

- 1. Pulse el botón  $\sqrt{MENU}$  durante al menos dos segundos mientras el reproductor está reproduciendo música o en pausa.
- 2. Acceda a [Biblioteca] desde el menú Ver Lista de reproducción, y seleccione el archivo que desee agregar.
- 3. Seleccione el archivo y pulse el botón  $\boxed{E}$ brevemente.
- 4. Seleccione [Agregar] en la lista de reproducción y pulse el botón  $\Box$  o  $\blacktriangleright$ para agregar el archivo a la lista de reproduccion.

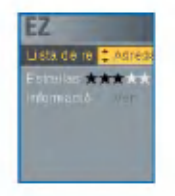

- Aparecerá el icono **de** en la pantalla.
- El usuario puede agregar una cancion cada vez.

5. Seleccione [Eliminar] en la lista de reproducción y pulse el botón  $\Box$  o reproducción y pulse el botón ( o D)<br>para eliminar el archivo de la lista de reproducción.

### Ver la Lista Todas

- 1. Pulse el botón  $\boxed{E}$  durante al menos dos segundos mientras el reproductor está reproduciendo música o en pausa.
	- Aparecera la lista completa del reproductor MP3.

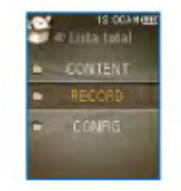

- 2. Mueva  $\Box$  el botón hacia arriba y hacia abajo para seleccionar el archivo.
- 3. Pulse el botón  $\Box$   $\Box$   $\Box$   $\Diamond$   $\blacktriangleright$   $\blacktriangleright$  para reproducir.

# Reproducir video

### <span id="page-35-0"></span>Reproduccion de archivos de video

1. Acceda al menú Inicio, y ajuste el botón hacia arriba o hacia abajo para seleccionar el modo [Video].

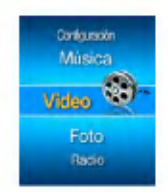

- 2. Pulse el botón **como para reproducir el** video.
	- Los clips de video se reproducen de forma predeterminada en el modo "Repetir carpeta".

### Reproducir/Pausar archivo de video

- 1. Para pausar, pulse el botón  $\Box$  una vez.
- 2. Vuelva a pulsar el botón **n** para reanudar la reproducción.
	- Se visualizara el video en la pantalla horizontal.

### Para reproducir el archivo anterior o siguiente

- 1. Pulse el botón  $\mathsf{H} \blacktriangleleft$  o  $\mathsf{P} \blacktriangleright$  brevemente para seleccionar el archivo anterior o siguiente.
	- Para retroceder al archivo anterior/siguiente y reproducirlo.
	- Pulse el botón  $\blacktriangleleft$  durante cinco segundos despué de que comience la reproduccion. A continuacion, se reproducirá la canción actual desde el principio.

### Búsqueda rápida de archivos de video

- 1. Pulse el botón  $\mathsf{H}$ 4 o  $\mathsf{P}\mathsf{H}$  durante al menos dos segundos para buscar archivos de video.
	- El archivo empezara a reproducirse tan pronto como el usuario deje de pulsar el boton.
	- Se reproducirán los siguientes archivos, no los anteriores.

### <span id="page-36-0"></span>Reproducir video

### Captura de pantalla

1. Después de pausar la reproducción de un archivo de video, pulse brevemente el boton

**brevemente para almacenar la imagen** en la pantalla.

- 2. Compruebe la pantalla almacenada en el menú Foto
	- Se creara un archivo con nombre P051127\_0001(fecha\_orden).

#### **Menú EZ** (Consulte la página  $50$ )

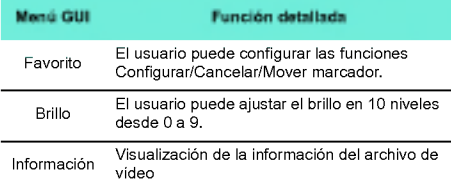

### Visualizacion de Lista de reproduccion

1. Pulse el botón (MENU) durante al menos dos segundos mientras el reproductor está reproduciendo/deteniendo en archivo. A continuación, aparecerá la lista de reproducción.

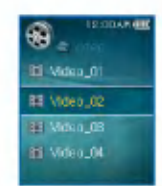

- 2. Muevar el botón hacia arriba y hacia abajo para seleccionar el archivo.
- 3. Pulse el botón **comparte** el **o brevemente** para reproducir el archivo de video.

### Ver la Lista Todas

- 1. Pulse el botón  $\boxed{E}$  durante al menos dos segundos mientras el reproductor está reproduciendo el archivo de video o en pausa.
	- Aparecera la lista completa del reproductor MP3.
- 2. Mueva el botón hacia arriba y hacia abajo para seleccionar el archivo.
- 3. Pulse el botón  $\Box$   $\Box$   $\Box$   $\Box$   $\Diamond$   $\blacktriangleright$   $\blacktriangleright$  para reproducir.

# Visualizacion del archivo de foto

### <span id="page-37-0"></span>Visualizacion del archivo de foto

1. Acceda al menú Inicio, y ajuste el botón hacia arriba o hacia abajo para seleccionar el modo [Foto].

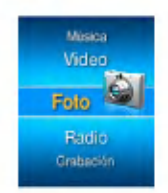

- 2. Pulse el botón **como para reproducir** la fotografia.
- 3. Pulse brevemente el botón  $\mathsf{H}$ 4 o  $\mathsf{P}\mathsf{H}$  para seleccionar el archivo de foto anterior o siguiente.
	- Para cambiar entre la vista a pantalla completa o la vista en pantalla dividida en cuatro secciones, pulse el botón **.............**

#### Vista en pantalla divida en cuatro secciones

1. Para acceder a la vista en pantalla dividida en cuatro secciones, pulse el botón  $\Box$ .

- 2. Pulse el botón  $\mathsf{H} \mathsf{I}$  o  $\mathsf{P} \mathsf{I}$  brevemente para seleccionar la foto anterior o siguiente.
- 3. Para acceder a la vista a pantalla completa, pulse el botón **ideología**.
	- Puede que las fotografías de gran tamaño no puedan abrirse.
	- En el caso de los archivos en formato BMP, solo los colores de 24-bits son compatibles (el archivo BMP debe descargarse en el modo MSC).
	- En el caso de los archivos en formato JPG descargados de LG Media Center, se podrán visualizar todas las fotos independientemente de su tamaño. Se recomienda descargar los archivos de JPG de LG Media Center para una visualizacion mas rapida.

#### Habilitar/Deshabilitar presentacion de diapositivas

- 1. Habilitación de la presentación en el menú EZ.
	- La presentación se realizará según el intervalo de diapositivas predefinido.
	- Pulse el botón (na para pausar o reanudar la presentación.
- 2. Deshabilitación de la presentación en el menú EZ.
	- Detenga la presentación

# <span id="page-38-0"></span>Visualizacion del archivo de foto

### Visualizacion de Lista de reproducción

1. Pulse el botón (MENU) durante al menos dos segundos durante la visualización de las fotos. A continuación, aparecerá la lista de fotografias.

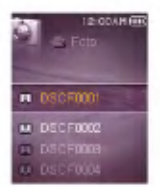

- 2. Mueva $\implies$  el botón hacia arriba y hacia abajo para seleccionar la foto.
- 3. Pulse el botón **DE** brevemente para reproducir el archivo de foto.
	- Los archivos de fotografia grandes pueden tardar en cargarse.

### Ver la Lista Todas

- 1. Pulse el botón  $\boxed{E}$  durante al menos dos segundos mientras el reproductor esta reproduciendo la imagen tanto si está en movimiento como en pausa.
	- Aparecera la lista completa del reproductor MP3.
- 2. Mueva el botón hacia arriba y hacia abajo para seleccionar el archivo.
- $3.$  Pulse el botón  $\Box$   $\Box$   $\Box$   $\Box$   $\Box$   $\Box$   $\Box$  para reproducir.

#### **Menú EZ** (Consulte la página  $50$ )

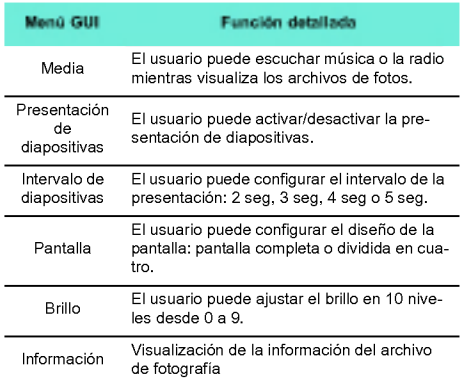

\* En el menú Medios, la radio es una función opcional. (Consulte la página [10\)](#page-9-0)

# Reproduccion de texto

#### <span id="page-39-0"></span>Visualizacion del archivo de texto

1. Acceda al menú Inicio, y ajuste el botón hacia arriba o hacia abajo para seleccionar el modo [Texto].

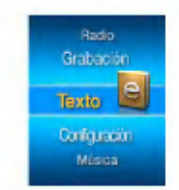

- 2. Para abrir el archivo de texto, pulse el botón
- 3. Pulse el botón  $\blacktriangleleft \triangleleft \triangleright \blacktriangleright$  brevemente para seleccionar la página anterior o siguiente.
	- Pulse el botón **I<I o DDI** brevemente para pasar la página anterior o siguiente.
	- Pulse M< o DD durante al menos dos segundos. A continuación, se abrirá el documento anterior/siguiente.
	- El reproductor admite un maximo de 99999 paginas.
	- Si el usuario selecciona el cambio automatico de paginas en el menú EZ, la página se pasará automáticamente con el intervalo definido.

### Visualizacion de Lista de reproduccion

- 1. Pulse el botón (MENU) durante al menos dos segundos durante la visualización del texto.
	- Si el codigo del idioma no es correcto, se posible que los caracteres del archivo de texto se visualicen rotos o incluso que no se visualicen.
	- Debe convertir el archivo de texto a Unicode en un equipo compatible con el idioma de su elección y descargarlo.

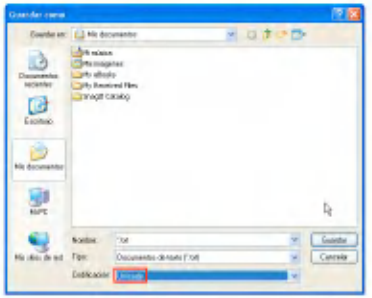

- Los archivos de texto grandes pueden tardar en cargarse.

# <span id="page-40-0"></span>Reproduccion de texto

### Ver la Lista Todas

- 1. Pulse el botón  $\boxed{E}$  durante al menos dos segundos durante la visualización del texto.
	- Aparecera la lista completa del reproductor MP3.
- 2. Mueva el botón hacia arriba y hacia abajo para seleccionar el archivo.
- 3. Pulse el botón  $\Box$  (n) o  $\blacktriangleright$  para reproducir.

#### **Menú EZ** (Consulte la página  $50$ )

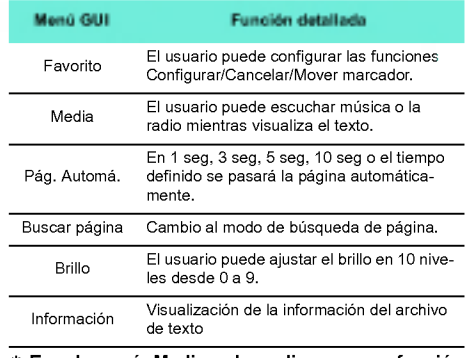

\* En el menú Medios, la radio es una función opcional. (Consulte la página [10\)](#page-9-0)

<span id="page-41-0"></span>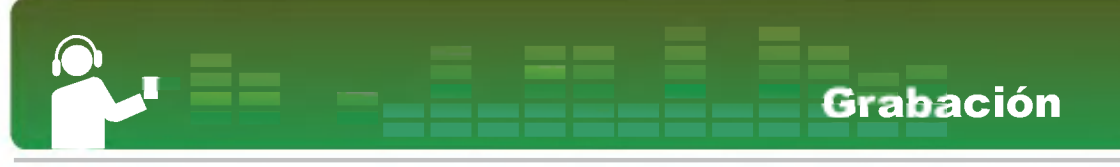

#### Grabacion de voz

- ? Opcional en funcion del modelo. (Consulte la página [10\)](#page-9-0)
	- 1. Acceda al menú Inicio, y ajuste el botón hacia arriba o hacia abajo para seleccionar el modo [Grabacion].

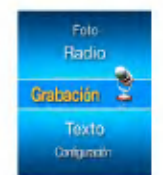

2. Pulse el botón  $\Box$  o  $\blacktriangleright$  para abrir la pantalla de grabación.

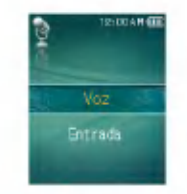

3. Pulse el botón **como para el estado de** grabacion de voz para abrir la pantalla de grabacion en espera.

4. **• Pulse este botón para comenzar la** grabacion.

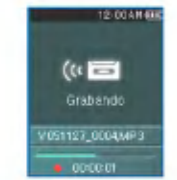

- Es posible que se grabe el ruido del disco duro al realizar la grabación
- 5. Para pausar la grabación, pulse el botón  $\Box$ .

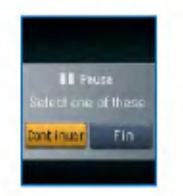

- 6. Pulse el botón III o **DI** brevemente para<br>seleccionar Continuar o Finalizar A seleccionar Continuar o continuación, seleccione el botón (>) o
	- Seleccione Continuar para retomar la grabación

# <span id="page-42-0"></span>**Grabación**

- Los archivos grabados se almacenaran dentro de la carpeta de Grabacion con el nombre V051127\_0004 (AñoMesDía Orden).
- 7. Para detener la grabación, pulse el botón  $\overline{\phantom{a}}$ .
	- Los archivos inferiores a un segundo no se almacenaran.
- 8. Consulte [Archivo grabado] en la página [34](#page-33-0) y [Ver la Lista Todas] en la página [35](#page-34-0) para reproducir archivos pregrabados.

### Conexion al dispositivo externo

? Opcional en funcion del modelo. (Consulte la página [10\)](#page-9-0)

1. Conecte el cable de entrada con el puerto de salida de linea del dispositivo externo y con el puerto de entrada del reproductor MP3.

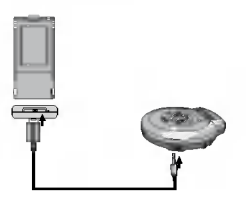

### Grabación a través de un dispositivo externo

1. Acceda al menú Inicio, y ajuste el botón hacia arriba o hacia abajo para seleccionar el modo [Grabación].

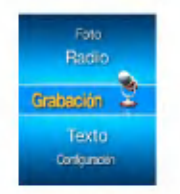

2. Pulse el botón **como para abrir la** pantalla de configuracion del modo de grabacion.

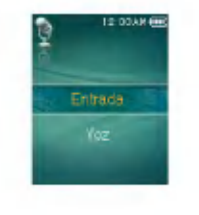

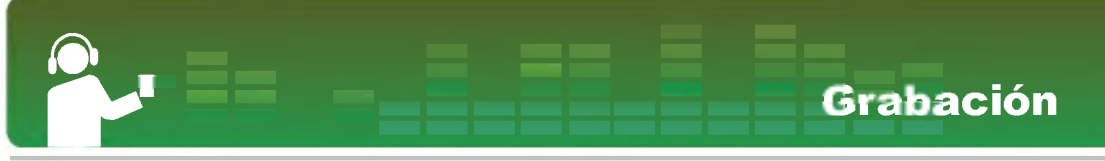

- 3. Seleccione la entrada externa y pulse el botón **como DD**. A continuación, aparecerá la pantalla de grabacion en espera.
- 4. **Pulse este botón para comenzar la** grabación.

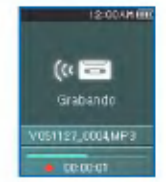

- Consulte [Archivo grabado] en la pagina [34](#page-33-0) y [Ver la Lista Todas] en la pagina [35](#page-34-0) para reproducir archivos pregrabados.
- 5. Para pausar la grabación, pulse el botón  $\blacksquare$ .
- 6. Pulse el botón  $\mathsf{H} \blacktriangleleft$  o  $\mathsf{P} \blacktriangleright$  brevemente para seleccionar Continuar o Finalizar. A continuación, seleccione el botón (
	- Seleccione Continuar para retomar la grabación
	- Los archivos grabados se almacenaran dentro de la carpeta de Grabacion con el nombre L051127\_0004.MP3 (AñoMesDía\_orden.)
- 7. Para detener la grabación, pulse el botón  $\bullet$ 
	- Los archivos inferiores a un segundo no se almacenaran.
- 8. Consulte [Archivo grabado] en la página [34](#page-33-0) y [Ver la Lista Todas] en la página [35](#page-34-0) para reproducir archivos pregrabados.

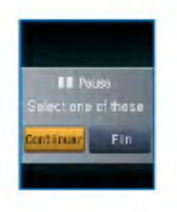

### <span id="page-44-0"></span>Pantalla de recepción de radio FM

? Opcional en funcion del modelo. (Consulte la página [10\)](#page-9-0)

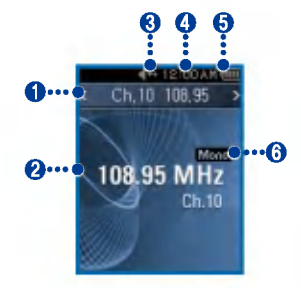

- 1. Visualizacion de Canal actual/Frecuencia de radio FM (modo canal)
- 2. Visualización de Frecuencia de radio FM
- 3. Visualización de Silencio
- 4. Tiempo actual
- 5 . Estado de la bateria
- 6. Visualización de Mono/Estéreo
- 7 . Nº de canal (Modo Canal)

### Reproducción de radio FM

1. Acceda al menú Inicio, y ajuste el botón hacia arriba o hacia abajo para seleccionar el modo [Radio].

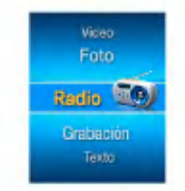

- 2. Pulse el botón **como brevemente** para abrir la pantalla de recepcion.
	- Modo sintonizador: Ajuste del sintonizador para la reproducción.
	- Modo canal: Ajuste de los canales que se desean reproducir.

### <span id="page-45-0"></span>Busqueda de emisoras de radio FM

#### Búsqueda manual

1. En el Modo sintonizador, pulse el botón  $\blacksquare$ **DE brevemente para aumentar gradualmente** la frecuencia.

#### Búsqueda automática

- 1. En el Modo de sintonizador, pulse los botones H<4 y D→ durante al menos dos segundos para buscar automáticamente las frecuencias.
	- Pulse cualquier boton para detener la busqueda automatica.
- 2. Al alcanzar la frecuencia deseada, se fijará el canal y se recibirá automáticamente la frecuencia correspondiente.
	- La recepción puede ser débil en algunas áreas
	- Como los auriculares funcionan como antenas, sól∈ los auriculares de LG Electronics garantizan la calidad de la recepción.

### Ajuste de canal de radio FM

#### Ajuste de canales manual

- 1. Pulse el botón (MENU) durante al menos dos segundos mientras escucha la radio.
	- Si hay algún canal almacenado, se visualizará la lista de canales.
	- Si hay algún canal almacenado, el usuario puede guardar el canal manualmente a través del menú EZ.
- 2. Seleccione [Manual] en la configuración de<br>canal y pulse el botón **o. →** o → **→** .

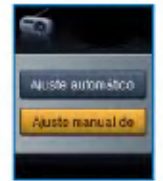

- 3. Mueva $\Box$  el botón hacia arriba y hacia abajo para controlar la frecuencia.
- 4. Pulse el botón  $\Box \Box$  o  $\Box$  para seleccionar Guardar. A continuación, pulse el botón para guardar el canal.
	- El usuario puede cambiar la frecuencia y guardar un máximo de 20 canales moviendo el botón hacia arriba o abajo.

<span id="page-46-0"></span>- El usuario puede eliminar el canal a través del men EZ.

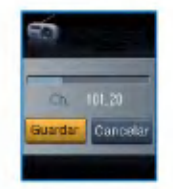

5. Seleccione Cancelar para finalizar la configuracion manual del canal.

#### Ajuste de canal automatico

- 1. Pulse el botón (MENU) durante al menos dos segundos mientras escucha la radio.
	- Si hay algun canal almacenado, se visualizara la lista de canales.
	- Si hay algún canal guardado, el usuario puede configurar automáticamente el canal a través del menú EZ.
- 2. Para buscar y guardar automáticamente el canal, mueva el botón **como hacia + r** - y seleccione [Automático].
	- El usuario puede guardar un maximo de 20 canales y se eliminaran los canales existentes.
	- En un área con una recepción débil, el número de canales detectados puede ser inferior a 20.

#### Conversion del Modo Canal/ Frecuencia

- 1. Pulse el botón  $\boxed{E}$  durante al menos dos segundos para acceder al menú Canal.
	- Aparecerá la pantalla [Canal].

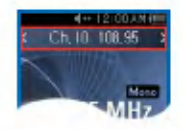

- Si no hay canales guardados, el reproductor no accedera al modo Canal.
- 2. Pulse el botón  $\boxed{z}$  durante al menos dos segundos para entrar al modo Frecuencia.

#### Busqueda de canal

#### Búsqueda manual

- 1. Pulse el botón  $\sqrt{z}$  durante al menos dos segundos para entrar al modo Canal mientras escucha la radio.
	- Si no hay canales guardados, el reproductor no accedera al modo Canal.
- 2. Pulse el botón  $\blacktriangleleft$  o  $\blacktriangleright$  brevemente para acceder al canal guardado.

#### <span id="page-47-0"></span>Busqueda por Lista de canales

1. Pulse el botón (MENU) durante al menos dos segundos mientras escucha la radio.

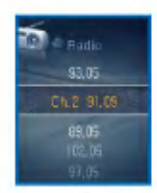

- 2. Aparecerá la lista de canales guardados.
	- Si hay algun canal almacenado, se visualizara la lista de canales.
	- Si no hay ningún canal guardado, aparecerá la ventana de configuracion de canal automatica/manual. (consulte la pagina  $46$ )

#### Eliminar canal guardado

#### Eliminacion en Modo Canal

- 1. Pulse el botón  $\boxed{E}$  durante al menos dos segundos para entrar al modo Canal.
	- Si no hay canales guardados, el reproductor no accedera al modo Canal.
- 2. Pulse el botón  $\boxed{E}$  brevemente y seleccione Eliminar desde el menú EZ.
	- Se eliminaran solo los canales recibidos.

#### Eliminacion de la Lista de canales

- 1. Pulse el botón (MENU) durante al menos dos segundos para abrir la lista de canales.
	- Si no hay canales guardados, el reproductor no accedera a la lista de canales.
- 2. Pulse el botón **EZ** brevemente y seleccione Eliminar desde el menú EZ.
	- Se eliminaran solo los canales recibidos.

### Funcion Establecer/Cancelar Silencio

- 1. Pulse el botón  $\Box$  mientras escucha la radio. A continuación, se silenciará el sonido.
	- Aparecerá el icono  $*1 y$  se silenciará el sonido.
- 2. Pulse el botón **n** para volver al estado normal.
	- Desaparecerá el icono  $\sqrt{2}$ -.

### <span id="page-48-0"></span>Grabacion de emision de radio FM

- 1. Para grabar mientras escucha la radio, pulse el botón  $\circ$ .
	- Se visualizará el tiempo de grabación γ comenzará la grabación.

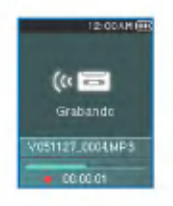

- 2. Pulse el botón (n) para pausar.
- 3. Pulse el botón  $\blacktriangleleft \triangleleft \triangleright \blacktriangleright$  brevemente para seleccionar Continuar o Finalizar. A continuación, pulse el botón  $\Box$  o  $\Box$ .
	- Si el usuario selecciona Continuar, se retomara la grabación.
	- Los archivos grabados se guardarán dentro de la carpeta de Grabacion con el nombre F051127\_0004.MP3 (AñoMesDía\_Orden)
- 4. Para detener la grabación, pulse el botón  $\bigodot$ .
	- Los archivos inferiores a un segundo no se guard aran.
- 5. Consulte [Archivo grabado] en la página  $34$  y [Ver la Lista Todas] en la página [35](#page-34-0) para reproducir archivos pregrabados.

#### Menú EZ (Consulte la página [50\)](#page-49-0)

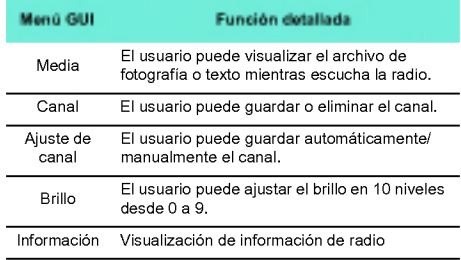

# Utilización del menú EZ

#### <span id="page-49-0"></span>Selección de función EZ

El usuario puede buscar facilmente la funcion o cambiar el modo utilizando las funciones EZ mientras reproduce o graba música y vídeo, escucha la radio o visualiza texto o fotos (la grabacion es posible solo en el modo de seleccion de grabacion).

- 1. Pulse el botón  $\boxed{E}$  brevemente mientras está reproduciendo música y vídeo, escuchando la radio y visualizando archivos de texto <sup>o</sup> fotografia. A continuacion, aparecerá la ventana de configuración del menú EZ.
	- Según el menú en el que se encuentre actualmente, la ventana de configuración del menú EZ será diferente.

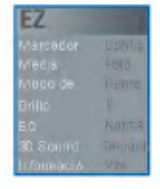

2. Mueva el botón hacia arriba y hacia abajo para seleccionar el elemento.

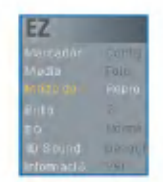

3. Acceda a la opción de ajuste inferior<br>pulsando el botón o. ▶▶.

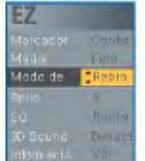

- 4. Modifique la configuración moviendo el botó hacia arriba y abajo y almacene la nueva configuración pulsando el botón
	- Pulse el botón  $\blacksquare\blacktriangleleft$  para salir sin cambiar la configuración.
- 5 . Pulse el boton brevemente para salir del menú EZ.

# <span id="page-50-0"></span>Utilización del menú EZ

### Configurar/Mover/Cancelar favorito

- 1. Pulse el botón  $\boxed{E}$  brevemente mientras el reproductor esta reproduciendo en modo de música, vídeo o se encuentra en pausa.
- 2. Seleccione [Configurar] y establezca el marcador.
	- Después de establecer el marcador, el menú cambiará automáticamente a [Cancelar].
	- Si el marcador no esta establecido, solo aparecera el menú [Configurar].
	- Una vez que se ha establecido el marcador, el usuario puede cambiar el favorito sólo a través del menú [Cancelar/Mover].
- 3. Al seleccionar [Mover], el usuario puede acceder al punto del marcador.
	- Al actualizar la lista, o desconectar el cable USB, se deshabilitará automáticamente el marcador.

### Seleccion de medio

- 1. Acceda al campo [Seleccion de medio] <sup>y</sup> seleccione el menú
	- .<br>En el modo Foto: El usuario puede escuchar músic o la radio.
	- En el modo Musica: El usuario puede visualizar la foto o el texto.
- En el modo Texto: El usuario puede escuchar músic o la radio.
- En el modo Radio: El usuario puede visualizar la foto o el texto.

? La radio es opcional en funcion del modelo. (Consulte la pagina [10\)](#page-9-0)

#### Para seleccionar el medio,

- 1. Pulse el botón  $E$ ) brevemente cuando hay dos modos seleccionados simultáneamente.
- 2. Cambie la configuración en el campo Medio.
	- Durante la reproduccion de la musica, [Medio] cambiará automáticamente a [Música].
	- Mientras el usuario escucha la radio, [Medio] cambiará automáticamente a [Radio].
	- [Atras]: El usuario puede volver al modo anterior.
	- .<br>- [Siguiente/Anterior]: Modo Música: El usuario puede reproducir la canción anterior o la siguiente.
	- [Siguiente/Anterior]: Modo Radio: Si hay algun canal guardado, el usuario puede ir al canal anterior o sigu iente. Si no hay canales guardados, sólo aparecerá Cancelar o Volver.
	- [Cancelar]: El modo activado (Radio/Musica) se apagará y el menú EZ cambiará a Selección de medio.

<span id="page-51-0"></span>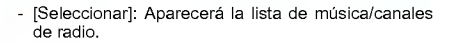

? La radio es opcional en funcion del modelo. (Consulte la página  $10$ )

#### Ajuste de canal de radio

#### Ajuste de canales manual

? Opcional en funcion del modelo. (Consulte la página [10\)](#page-9-0)

- 1. Pulse el botón  $\boxed{E}$  brevemente mientras escucha la radio.
- 2. Seleccione [Guardar] para el canal y pulse el<br>botón **complete** o  $\blacktriangleright$ 
	- No se guarda el canal recibido.

#### Ajuste de canal automatico

- 1. Pulse el botón  $\boxed{E}$  brevemente mientras escucha la radio.
- 2. Seleccione [Automático] en la pantalla de configuración de canal y pulse el botó<br>o <mark>▶▶</mark>.
	- Se pueden guardar veinte canales y se eliminará los canales existentes.

- En un área con una recepción débil, el número de canales detectados puede ser inferior a 20.

Utilización del menú EZ

- Cuando el usuario selecciona [Manual], aparecera la ventana de almacenamiento manual de canales.

#### **Buscar página**

- 1. Pulse el botón  $\boxed{E}$  mientras visualiza el texto.
- 2. Seleccione Buscar página y pulse el botón<br> **O. D**.
- 3. Pulse el botón  $\blacktriangleleft$  o  $\blacktriangleright$  para cambiar la página. A continuación, introduzca el número de página moviendo el botón **como hacia** arriba y hacia abajo.
- 4. Pulse el botón  $\mathbf{H}$  o  $\mathbf{H}$  para seleccionar Aceptar, y pulse el botón **para cambiar** a la página correspondiente.

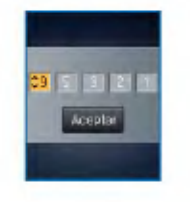

52

# <span id="page-52-0"></span>Utilización del menú EZ

#### Canciones favoritas

Cuando el reproductor MP3 esta en modo MTP en el Reproductor de Windows Media <sup>10</sup> (WMP 10), se traerá automáticamente la puntuación favorita de WMP 10.

- 1. Pulse el botón (MENU) durante al menos dos segundos mientras el reproductor está reproduciendo música o en pausa.
- **2.** Ajuste el botón **de la al** hacia arriba y hacia abajo para seleccionar [Lista de reproduccion/ Biblioteca].
- 3. Seleccione la canción y pulse el botón  $E$  brevemente.
- 4. El usuario puede comprobar la canción favorita actual en el menú Canción favorita.
	- Ajuste el botón **de la alguna arriba y hacia abajo** para otorgar la puntuación favorita.
	- Las canciones favoritas son de cinco niveles (1 ~ 5).

# <span id="page-53-0"></span>Configuración de funciones más básicas

#### Estructura del menú de configuración

? La estructura del arbol de menu varia en funcion del modelo del producto. (Consulte la página [10\)](#page-9-0)

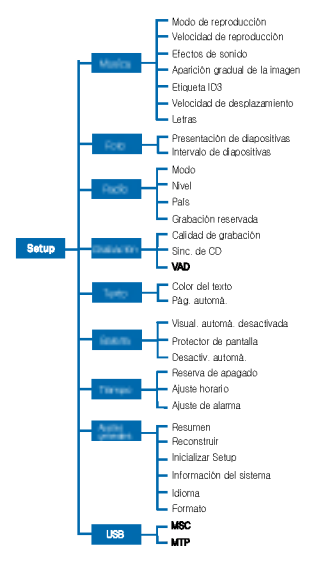

#### **Música**

- Modo de reproduccion
- Repetir 1 El usuario puede repetir una canción
- Reproducir carpeta: Reproduce todas las canciones de la carpeta.
- Repetir carpeta: Repite todas las canciones de la carpeta.
- Reproducir carpeta aleatoriamente: Reproduce todas las canciones de la carpeta aleatoriamente.
- Reproducir carpeta aleatoriamente: Reproduce todas las canciones de la carpeta aleatoriamente.
- Velocidad de reproduccion: El usuario puede definir la velocidad de reproducción de los archivos MP3.
- El usuario puede seleccionar [X0.3], [X0.5], [X1], [X1.5] y [X2].
- El valor predeterminado es X1.
- Los archivos MP3 de muestreo inferior a 32KHz son compatibles sólo con X1.
- Efecto de sonido
- EQ: El usuario puede configurar el efecto de sonido.
- Auto EQ, Normal, Pop, Rock, R&B/Soul, Hip Hop/ Rap, Jazz, Clásica, Baile, En directo, EQ de usuario
- Sonido 3D: El usuario puede disfrutar de efectos de sonido 3D.

# <span id="page-54-0"></span>Configuración de funciones más básicas

- Los efectos de sonido puede ser pequeños para cancelar, expansor 3D, estadio, auditorio, club, aula, refuerzo de bajos virtual, X-live (OGG Q10 <sup>500</sup> Kbps <sup>o</sup> superior <sup>y</sup> el archivo VBR)
- · Intensificación: El usuario puede incrementar gradualmente el volumen para proteger los oidos.
- El usuario puede seleccionar [Activado] o [Desactivado].
- Etiqueta ID3: Muestra informacion del archivo de música.
- El usuario puede seleccionar [Activado] o [Desactivado].
- Si el usuario selecciona [Configurar], se visualizara el titulo y el artista.
- Velocidad de desplazamiento: Establece la velocidad del nombre del archivo y la informacion de la etiqueta ID3 en el modo de reproducción de música
- El usuario puede seleccionar [Desactivado], [X0.5], [X1], [X2] y [X3].
- · Letras: Muestra las letras del archivo de música.
- El usuario puede seleccionar [Activado] o [Desactivado].

### Foto

- Presentacion El usuario puede configurar/can- celar la presentacion.
- El usuario puede seleccionar [Activado] o [Desactivado].
- Intervalo de diapositivas: El usuario puede config- urar/cancelar la presentacion.
- The user can select [2 sec], [3 sec], [4 sec], or [5 sec].

### Radio

? Opcional en funcion del modelo. (Consulte la página  $10$ 

- Modo: El usuario puede configurar el modo de recepcion.
- El usuario puede seleccionar [Estereo], [Mono] o [Automático].
- · Nivel: Cuanto más bajos sean los niveles, más canales de frecuencia.
- El usuario puede seleccionar [Alto],[Estandar] o [Bajo].
- Area: El usuario puede configurar el area de recepcion.
- El usuario puede seleccionar paises.
- Grabacion reservada: El usuario puede reservar la grabación de radio FM.
- El usuario puede configurar la frecuencia para la grabacion reservada.
- .<br>La función de grabación reservada se activa única mente cuando se apaga el reproductor.
- El usuario puede crear solo una grabacion reservada.

<span id="page-55-0"></span>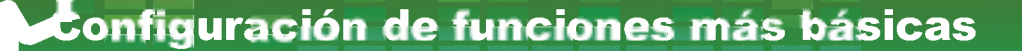

- La grabación puede realizarse durante un máxim de 23 horas y 59 minutos.

#### Grabación

? Opcional en funcion del modelo. (Consulte la página [10\)](#page-9-0)

- Calidad de grabacion: El usuario puede configurar la calidad del archivo de grabacion.
- El usuario puede seleccionar [96Kbps], [128Kbps], o [192Kbps].
- Sincronizacion de CD: En el caso de que el espacio entre las grabaciones de una fuente externa ocupe el tiempo especificado, la grabacion actual se detendrá y se creará un nuevo archivo.
- The user can select [Off], [2 sec], [3 sec], [4 sec], or [5 sec].
- VAD: En el caso de una grabacion de voz, la grabación se detendrá automáticamente cuando se detecte silencio y se retomará cuando se reciba una senal de voz.
- El usuario puede seleccionar [Activado] o [Desactivado].

### Texto

- Color del texto: El usuario puede configurar el color de los caracteres en el modo de texto.
- El usuario puede seleccionar [Gris], [Amarillo], [Azul] o [Rosa].
- **Mover pág. automá.: Tras un determinado tiempo,** el reproductor abrirá automáticamente la página siguiente.
- The user can select [Off], [1 sec], [3 sec], [5 sec], or [10 sec].

#### Bateria

- Visual. automa. desactivada: Si no se pulsa ningún botón durante el tiempo especificado, la pantalla LCD se apagará automáticamente.
- El usuario puede seleccionar [5 seg], [10 seg], [30 seg] o [60 seg].
- · Protector de pantalla: Si no se pulsa ningún botón durante el tiempo especificado, se iniciará automaticamente el protector de pantalla.
- El usuario puede seleccionar [Activado] o [Desactivado].
- .<br>Funciones sólo en el modo de reproducción de música.
- Desactiv, automá.: El reproductor se apagará automaticamente cuando el usuario no utiliza la funcion durante un periodo de tiempo mientras el reproductor no esta reproduciendo o grabando un archivo.
- El usuario puede seleccionar [Desactivado], [30 seg], [1 min], [5 min] o [10 min].

Tiempo<br>Reserva de apagado: Tras un tiempo determina-

# <span id="page-56-0"></span>Configuración de funciones más básicas

#### do, el reproductor se apagara automaticamente.

- El usuario puede seleccionar [Desactivado], [10 min], [30 min], [1 hora] o [2 horas].
- Si el usuario configura la hora reservada de apagado, el reproductor guardara los archivos automaticamente y se apagará a la hora reservada.
- Despues de que se apague el reproductor a la hora reservada, se cancelara automáticamente la hora reservada de apagado.
- Ajuste horario: Configura la hora actual.
- El usuario puede configurar años entre 2001 y 2009.
- Al descargar archivos en el modo MTP, la configu racion horaria del reproductor se sincronizara con la configuración horaria del ordenador.
- Configuracion de alarma: La reproduccion de la música se retomará automáticamente a la hora de la alarma especificada.
- El usuario puede seleccionar [Desactivado], [1 vez] o [Siempre].
- En los demas modos, excepto el de reproduccion de música, el reproductor entrará en modo FM cuando se cancele la reanudación.
- Los modelos que no son compatibles con el modo radio se inician con la pantalla de menú inicio siempre que no hay archivos de música disponibles.

#### **Configuración general**

- Reanudacion: Esta funcion recuerda el ultimo estado de la reproducción (por ejemplo, el tiempo del archivo o reproducción) y vuelve automáticamente al último estado de reproducción.
- El usuario puede seleccionar [Desactivado] o [Activado].
- Si el usuario apaga el reproductor en modo Grabación/Configuración y no en modo Reproducción (para musica, radio, video, foto y texto) y lo vuelve a encender, el reproductor entrará en el menú Inicio.
- Reconstruccion: El usuario puede buscar los archivos descargados y actualizar la lista.
- El usuario puede seleccionar [Si] o [No].
- Si el usuario selecciona [Si] se actualizara la lista. Si el usuario selecciona [No], el reproductor volverá a la pantalla de configuración general.
- Ya que la actualizacion de la lista puede tardar, le recomendamos que compruebe anteriormente el estado de la bateria.
- **Inicializar configuración: El usuario puede inicial**izar la configuración del reproductor.
- El usuario puede seleccionar [Si] o [No].
- Despues de la inicializacion del reproductor, este se apagara automaticamente.
- Informacion del sistema: El usuario puede comprobar la información del producto.

# <span id="page-57-0"></span>Configuracion de funciones mas basicas

- Se muestra la version del firmware, el espacio total de la memoria, la memoria utilizada y el espacio de memoria libre.
- Idioma: El usuario puede seleccionar el idioma.
- Coreano, ingles, chino tradicional, chino simplificado, francés, alemán, japonés, portugués, ruso, español
- Formato: El usuario puede eliminar todos los datos de la memoria e inicializarla.
- El usuario puede seleccionar [Si] o [No].
- Si el usuario selecciona [Si], se realizara un formato. Si el usuario selecciona [No], el reproductor volverá a la pantalla de configuración general.
- Realice una copia de seguridad de los datos almacenados antes de inicializar la memoria.
- Los datos eliminados no pueden recuperarse.
- Reinicie tras finalizar el formato (incluyendo formato MSC <sup>y</sup> MTP)

### USB

- Modo de Clase de almacenamiento masivo (MSC)
- El reproductor funcionara como una unidad de almacenamiento extraible general en este modo.
- Modo de Protocolo de transferencia de medio (MTP)
- 、<br>- MTP aplica la última tecnología de Microsoft para ofrecer compatibilidad con los dispositivos multimedia. Se reconoce como un dispositivo móvil compatible con el Reproductor de Windows Media 10.

# <span id="page-58-0"></span>Utilización del programa de aplicación<sup>1</sup>

#### LG Media Center

El programa LG Media Center es un programa integrado de gestion de datos desarrollado especialmente para que los usuarios utilicen de manera más cómoda el reproductor MP3 de memoria flash.

- Funciones de LG Media Center
- El usuario puede gestionar de manera eficiente los archivos de musica, video, fotografia y texto a traves de la Biblioteca de medios y descargarlos en el reproductor MP3.
- · Menú Servicio de contenido
- Tienda de música: Servicio de compra de música Transmision por secuencias
- Difusión de medios: Compra de servicio de difusió de música, vídeo (servicio basado en periodos)
- Para obtener más información, consulte el menú del programa o visite www.lgand.co.kr.

#### LG Media Center: Actualización de firmware

Conecte el reproductor al ordenador en el que esté instalado LG Media Center para descargar una nueva version de firmware.

- Eunciona únicamente en un ordenador con conexió a Internet.

- 1. Conecte un extremo del cable USB al puerto USB del ordenador con LG Media Center instalado <sup>y</sup> el otro extremo al puerto USB del reproductor.
- 2. LG Media Center comparará las versiones de firmware del reproductor y el servidor. Si detecta una nueva versión de firmware. preguntara al usuario si desea actualizar la version.
- 3. Haga clic en el botón [Aceptar] para copiar el nuevo firmware en el reproductor MP3.
- 4. Durante la actualización, se copiará una nueva version de firmware en el reproductor MP3.
- 5. Para quitar de manera segura el dispositivo, extraiga el cable USB.
- **6.** Cuando aparezca el mensaje "¿Desea actualizar el Firmware?", haga clic en el botón ⋒
- 7. Aparecerá la barra de progreso de actualizacion del firmware. Cuando finalice el proceso, se desactivará automáticamente la alimentacion.
	- Espere hasta que se active automaticamente la alimentacion. (puede tardar hasta cinco minutos).
- 8 . Encienda el reproductor de MP3 <sup>y</sup> compruebe la version actualizada del firmware (consulte la página [57\)](#page-56-0)

# <span id="page-59-0"></span>Utilización del programa de aplicación

#### LG Lyrics Center

El programa LG Lyrics Center puede almacenar las letras en el archivo de música de manera automatica/manual. Puede tambien descargar/ cargar archivos mp3 de/en el dispositivo portatil y controlar el volumen.

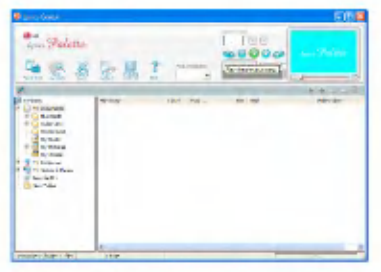

- El usuario puede almacenar las letras de varias canciones al mismo tiempo. Los archivos almacenados se conectarán sin necesidad de un programa o herramienta independiente y pueden descargarse en un almacenamiento de gran capacidad. Los usuarios puede crear volúmenes de varios archivos MP3 iguales.
- Una interfaz de usuario basada en el Explorador de Windows para la mayor comodidad a los usuarios.
- Ejecute el programa y haga clic en F1 Ayuda. El usuario puede visualizar el menú Ayuda.

- Asegurese de comprobar el nombre del modelo <sup>y</sup> sincronizar antes de descargar los archivos.

### Visualización de manual

Documento PDF Es necesario que el usuario disponga de Adobe Acrobat Reader para leer el manual.

### Instalacion de Adobe Acrobat Reader

Haga clic en Acrobat Reader para su instalación.

- Lea el manual de usuario.

### <span id="page-60-0"></span>Resolucion de problemas

#### Q: El reproductor no se enciende.

- A :Compruebe que la bateria tenga carga.
- A :Conecte el adaptador de CA <sup>y</sup> cargue la bateria.

#### Q: La pantalla está borrosa.

- A :Evite los rayos solares directos <sup>y</sup> ajuste el brillo.
- A :Compruebe el brillo de la pantalla LCD.

#### Q: El botón no funciona.

A : Compruebe si la función de Bloqueo está activa.

#### Q: Los caracteres en la pantalla parecen rotos.

- A :Descargue el archivo de fuentes desde el sitio Web, <sup>y</sup> cópielo en la carpeta Config.
- A :Cambie <sup>a</sup> modo MSC. (En caso de estar en modo MTP, copie el archivo de fuentes en la carpeta de datos)

#### Q: Mientras se escucha la radio el ruido es muy grande y la recepción es pobre.

- A : El auricular funciona como una antena. Asegúrese de manejarlo con cuidado.
- A : Cambie ligeramente la dirección de los auriculares.
- Q: Tras la descarga de los archivos, la lista de reproducción no se visualizará correctamente.

A : Actualice la lista en el menú Configuración. A :Formatee el producto <sup>y</sup> descargue el archivo.

- Q: Tras la actualización del firmware, el reproductor no funciona normalmente.
	- A : Restaure el reproductor (consulte la página [28\)](#page-27-0)
	- A : Realice una copia de seguridad de los datos <sup>y</sup> formatee el reproductor.

#### Q: A veces, los archivos no se descargan.

A : Compruebe el modo USB del reproductor. (Consulte oompraese er moao<br>las páginas *[20](#page-19-0) ~ 23*)

#### Q: Los archivos no se descargan.

A : Compruebe el modo USB. Algunos archivos se pueden descargar según el modo USB. Todos los archivos pueden descargarse en el modo MSC.

#### Q: Mi PC no puede detectar el reproductor MP3

- A : Compruebe el modo USB. En el caso de Windows 98 SE/ME, el modo USB debe definirse en MSC en el Menú configuración.
- A : Compruebe si esta instalado el controlador USB del CD facilitado.

#### Q: No puedo descargar archivos de música en la carpeta Medios en el modo MTP.

A : Puede transferir hasta 3.000 archivos de música a su reproductor MP3, y puede almacenar hasta 3.000 archivos en la carpeta de medios en el modo MTP. Puede almacenar hasta 4.500 archivos reproducibles en el reproductor, incluvendo archivos de música, fotografia, texto y video.

# Resolucion de problemas

#### Q: Los archivos en formatos AVI no se reproducirán.

A :Solo es posible reproducir los archivos de video <sup>a</sup> través de LG Media Center. Asegúrese de que los archivos que va a reproducir se convierten con LG Media Center. Consulte la [Ayuda] de LG Media Center para obtener información acerca de cómo codificar sus archivos.

#### Q: Los caracteres de los archivos de texto no se muestran correctamente.

- A :Si el archivo de texto esta codificado en un formato que su visor de texto no comprende, puede que los datos del texto aparezcan con caracteres basura o danados.
- A :Debe convertir el archivo de texto a Unicode en un equipo compatible con el idioma de su elección y descargarlo (consulte la página [40\)](#page-39-0).

# <span id="page-62-0"></span>Modelo del producto

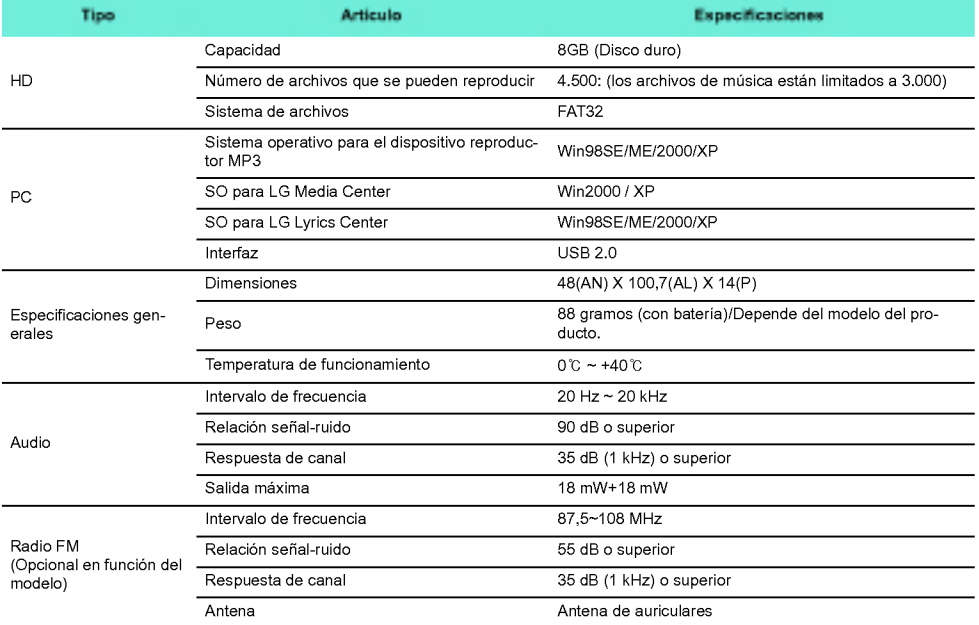

# Modelo del producto

<span id="page-63-0"></span>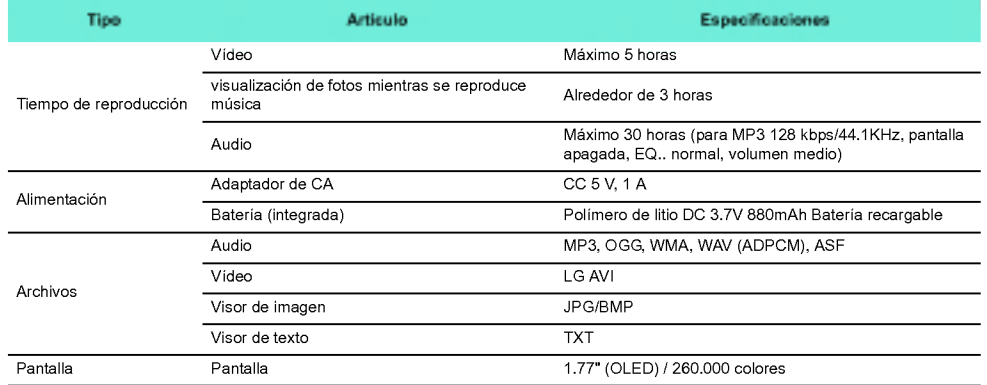

### http://www.lge.com

#### La información relacionada con el producto está disponible en este sitio Web.

- Actualizando el firmware, el usuario puede mejorar el rendimiento del producto.

# <span id="page-64-0"></span>Modelo del producto

### Especificación de archivo compatible

#### Decodificador MP3

- La decodificacion MP3 es compatible con especificaciones,que incluyan la tasa de bit variable (VBR)

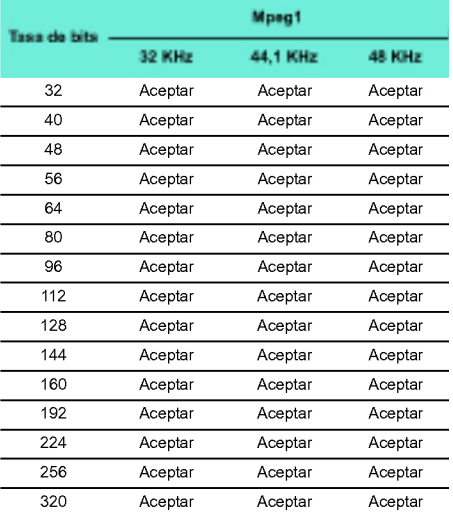

#### Codificador MP3

- 44,1 KHz, (96 Kbps, <sup>128</sup> Kbps, <sup>192</sup> Kbps) Especifi- caciones

#### Decodificador WMA

- Compatible con decodificacion WMA (solo audio ASF)

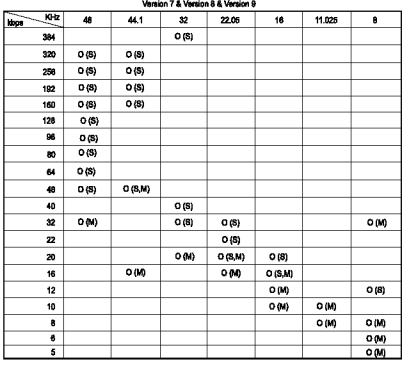

- (S): Estereo (M): Mono

#### Decodificador OGG

- Compatible con Q(-1) <sup>~</sup> Q(10)

#### Decodificador ADPCM

- Decodificacion de formato de archivo WAV (MS-AD-PCM)

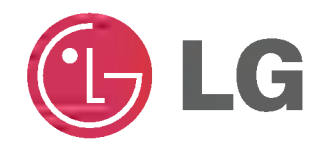